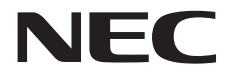

# 取扱説明書

# 21.3 型 (54cm) 300 万画素 モノクロディスプレイ **MD212G3**

# 21.3 型 (54cm) 500 万画素 モノクロディスプレイ

# **MD211G5**

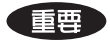

この取扱説明書をよくお読みいただき、正しくお使いください。また、ご使用前に必ず「安全上の注意」を 読んで正しくお使いください。

「取扱説明書」はできる限り身近なところで大切に保管してください。 保証書は必ず販売店名などの記入を確かめて販売店からお受け取りください。

Model: MD212G3 / MD211G5

# もくじ

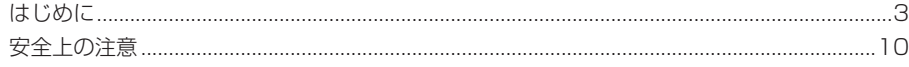

# 準備

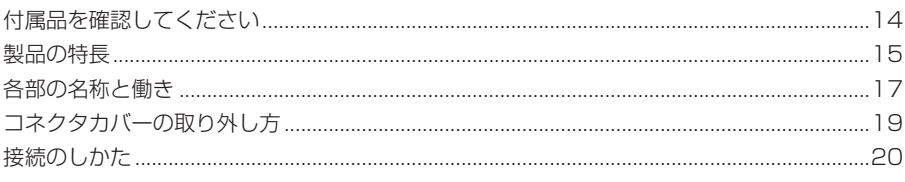

# 導入

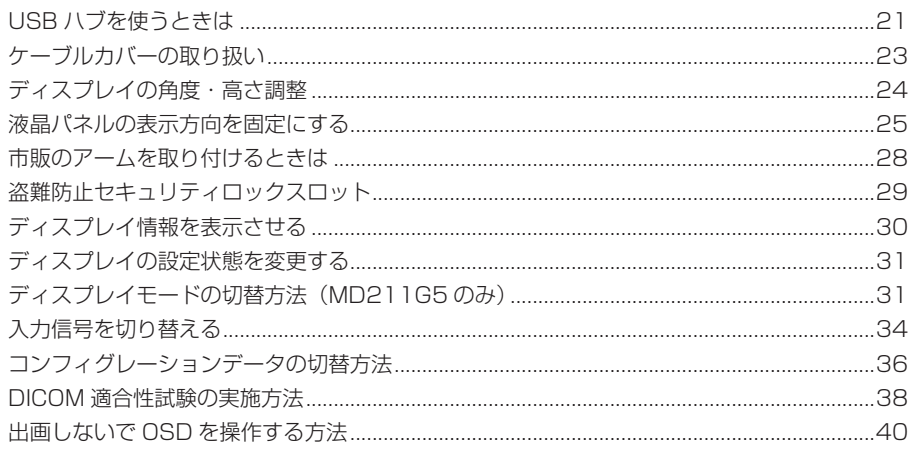

# 参考

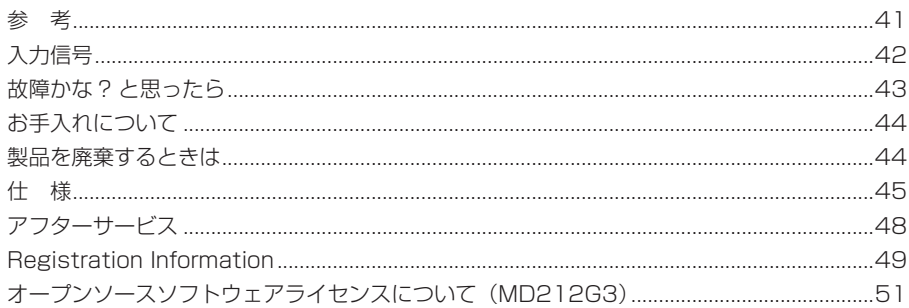

# はじめに

このたびは、弊社のモノクロ液晶ディスプレイをお買い上げいただき、誠にありがとうございます。 本書をよくお読みになり、正しくお使いいただくようお願いいたします。

# 安全にお使いいただくために

本書には、本製品をお使いいただくための重要な情報が記載されています。 本製品をお使いになる前に、「安全上の注意」をよくお読みになり、ご理解された上で正しくお使い ください。 また、本書は、本製品の使用中にいつでも参照できるように大切に保管してください。

# 保証書について

保証書は内容をよくお読みの上、必要事項を記入して大切に保管してください。 修理をするときには、必ず保証書をご用意ください。

## 責任制限

- 火災、地震、第三者による行為、その他の事故、使用者の故意または過失、誤用、その他異常な条件下で の使用により生じた損害に関して、弊社は一切責任を負いません。
- 本製品の使用または使用不能から生ずる付随的な損害(事業利益の損失、事業の中断、記憶内容の変 化、消失など)に関して、弊社は一切責任を負いません。
- 取扱説明書で説明された以外の使い方によって生じた損害に対して、弊社は一切責任を負いません。
- 接続機器との組み合わせによる誤動作などから生じた損害に対して、弊社は一切責任を負いません。
- 本製品の使用のため弊社より供給されたソフトウェアの使用により発生したいかなる損害(期限にかか わるもの、ビジネス上の、利益の減少および遅延や情報にかかわるもの、その他、金銭上の不利益)が、 たとえその発生が当方において予想されたとしても、弊社は一切責任を負いません。

### お知らせ

• 本機は輝度安定化回路を装備しております。JESRA X-0093に基づき、定期的におこなうディスプレイ 品質管理の不変性試験を少なくとも1年ごとにおこなうことをおすすめします。

# 電源コードの重要情報

下記の表にしたがい、この表示を備えている電源コードを使用してください。 もしも、製品に電源コードが付属されていない場合は、購入元にお問い合わせください。 その他の国で使用する場合、コンセントの交流電圧と一致した、その国の安全基準によって認証されてい る電源コードをご使用ください。

北米では医用ディスプレイにはホスピタルグレードの電源コードを使用しなければなりません。

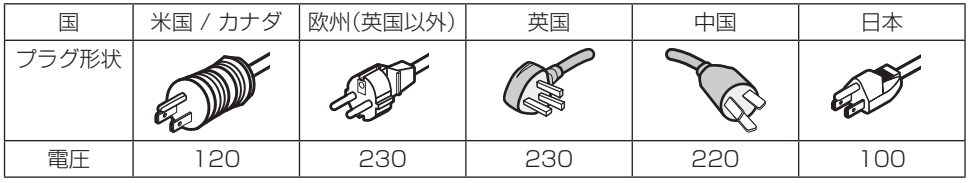

●注意 ● この製品は、購入された国でのみ修理サービスを受けることができます。

## EMCに関する注意事項

- 本製品はEMCにおいて特別な注意を要し下記の情報に基づいて設置、使用してください。
- 指定されたケーブル以外を使用するとエミッション(電磁妨害の放射)の増加またはイミュニティ(電磁 妨害の耐性)の低下を招くことがあります。
- **●** 本製品はRF通信機器の近くに置かないでください。本製品に影響が出る場合があります。
- 本製品に接続されるすべての機器は、IEC/EN60601-1-2に準拠している必要があります。

### ガイダンスおよび製造者の宣言 – 電磁エミッション

MD212G3 / MD211G5は、次に指定した電磁環境内での使用を意図している。 MD212G3 / MD211G5の顧客または使用者は、下記の環境内でそれを用いていることを確認することが 望ましい。

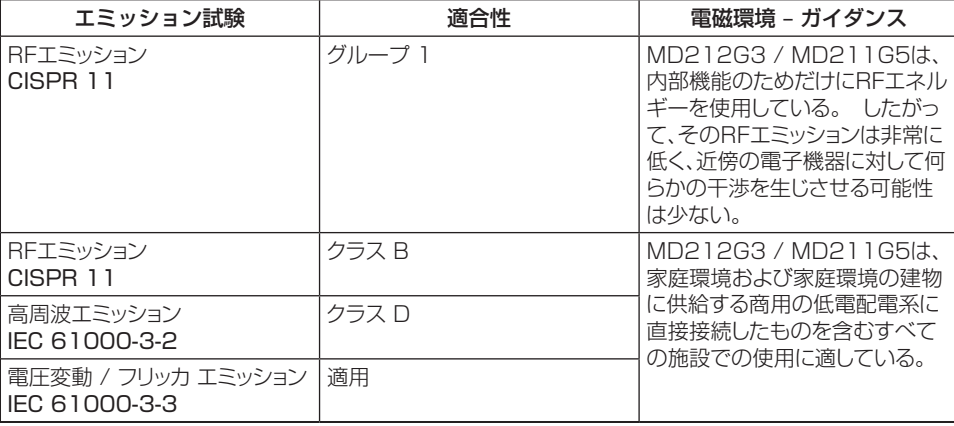

## 携帯形および移動形RF通信機器とMD212G3 / MD211G5との間の推奨分離距離 MD212G3 / MD211G5は、放射RF妨害を管理している電磁環境内での使用を意図している。 MD212G3 / MD211G5の顧客または使用者は、送信機器の最大出力に基づく次に推奨している携

帯形および移動形RF通信機器(送信機)とMD212G3 / MD211G5との間の最小距離を維持するこ とで、電磁妨害を抑制するのに役立つ。

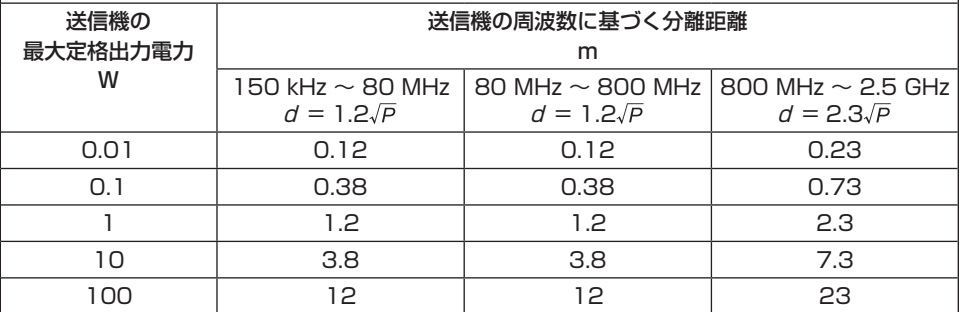

上記にリストしていない最大定格出力電力の送信機に関しては、メートル(m)で表した推奨分離距離 d は、送信機の周波数に対応する方程式を用いて決定できる。ここで、P は、送信機製造業者による ワット(W)で表わした送信機の最大定格出力電力である。

備考 1 : 80MHzおよび800MHzにおいては、分離距離は高い周波数範囲を適用する。

備考 2 : これらの指針は、すべての状況に対して適用するものではない。建築物・物・人からの吸収および反射は、電磁波の伝搬に影 響する。

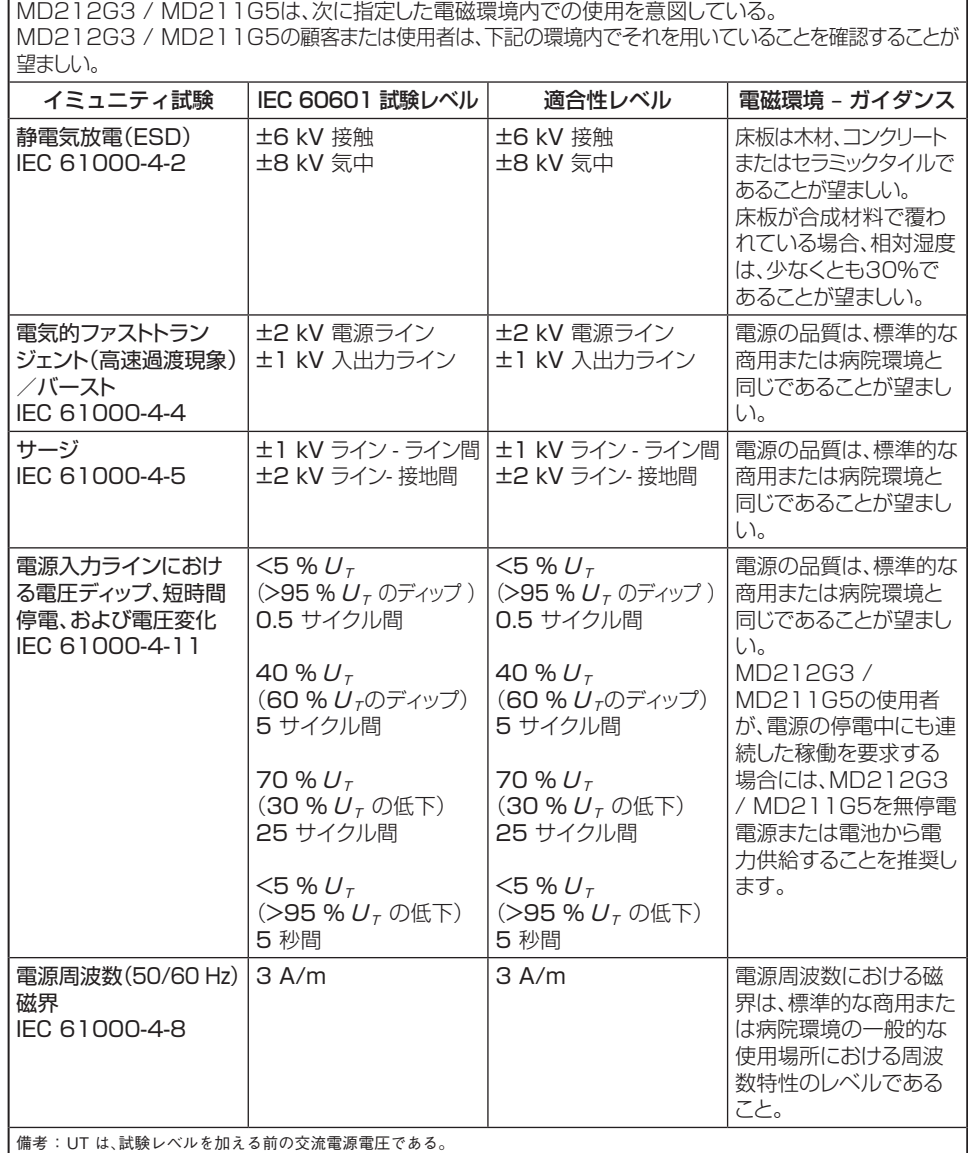

# ガイダンスおよび製造者の宣言 – 電磁イミュニティ

**- 5 -**

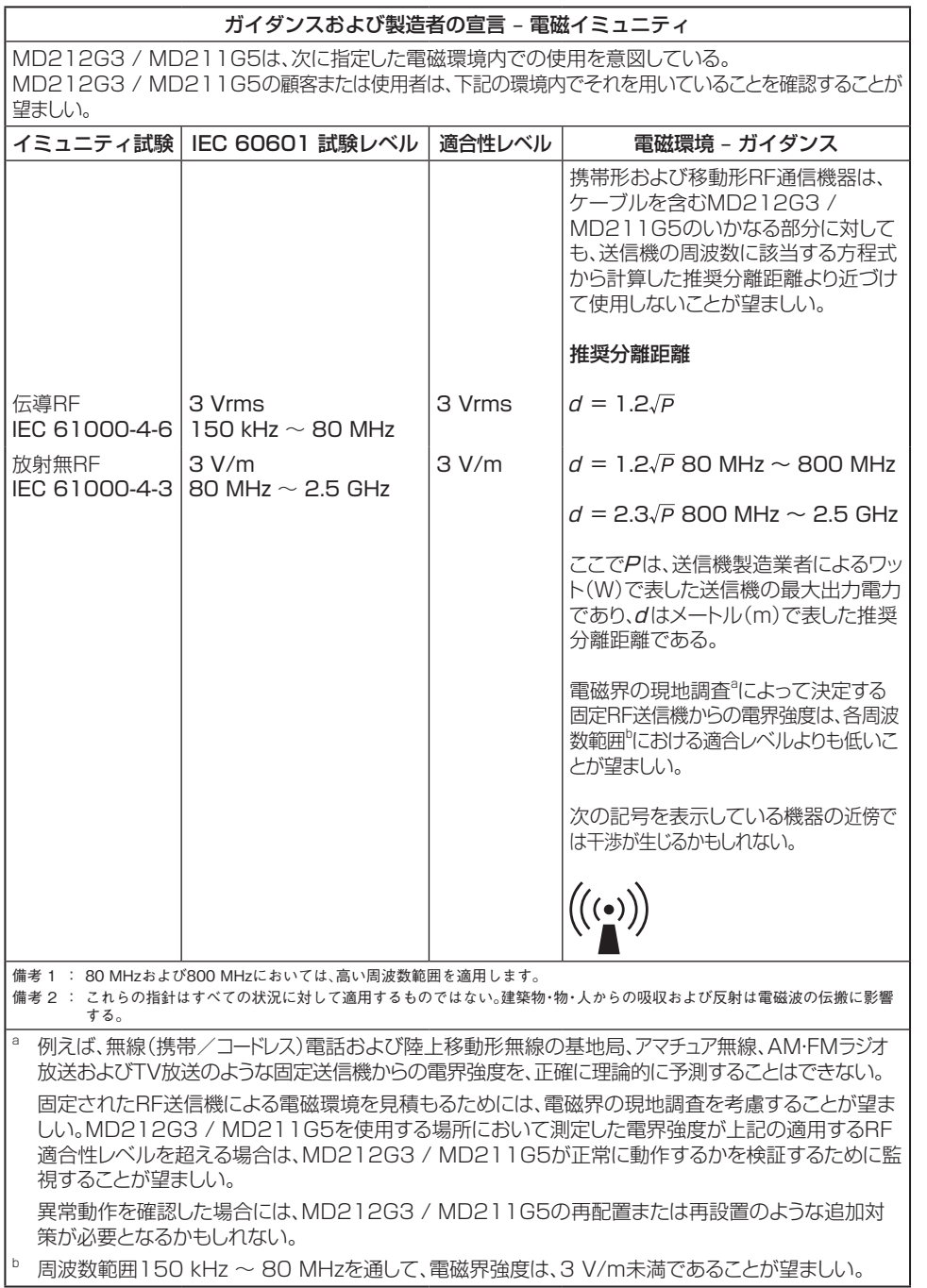

Ŧ

 $\overline{1}$ 

 $\overline{\mathbb{G}}$ 

 $\overline{\oplus}$ 

 $\overline{\phantom{a}}$ 

 $\mathbf{I}$ 

### 電波障害自主規制(VCCI)について

この装置は、クラスB情報技術装置です。この装置は、家庭環境で使用することを目的として いますが、この装置がラジオやテレビジョン受信機に近接して使用されると受信障害を引き 起こすことがあります。取扱説明書に従って正しい取り扱いをしてください。

VCCI-B

### JIS C 61000-3-2 適合品

本製品は、高調波電流規格JIS C 61000-3-2に適合しております。

### 瞬時電圧変動について

本製品は、落雷などによる電源の瞬時電圧低下に対し不具合を生じることがあります。電源の 瞬時電圧低下対策としては、交流無停電電源装置等を使用されることをお薦めします。

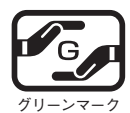

JIS C 0950(通称J-Moss)とは、電気・電子機器の特定の化学物質の含有表示方法 を規定した日本工業規格です。特定の化学物質(鉛、水銀、カドミウム、六価クロム、 PBB、PBDE)の含有状況により、次の2種類の表示マークがあります。 ・含有マーク:特定の化学物質が含有率基準値を超える製品に付与するマーク

・グリーンマーク:同化学物質が含有率基準値以下(但し除外項目あり)である製 品にメーカーが任意で表示することができるマーク

本製品に表示されているマークは、グリーンマークです。 製品の情報は、http://www.nec-display.com/jp/environment/j-moss.htmlをご覧ください。

DisplayPort、DisplayPort Compliance Logoは Video Electronics Standards Associationの商標です。

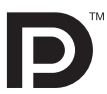

\* Windowsは米国Microsoft Corporationの米国、およびその他の国における登録商標です。

- \* VESAは、Video Electronics Standard Associationの商標です。
- \* 記載されている会社名および商品名は各社の登録商標または商標です。

# 安全にお使いいただくための絵記号について

ここでは、お客様や他の人々への危害、財産への損害を未然に防ぎ、本製品を安全に正しくお使いいただ くための注意事項を記載しています。 その表示と意味は次のようになっています。

■絵表示について

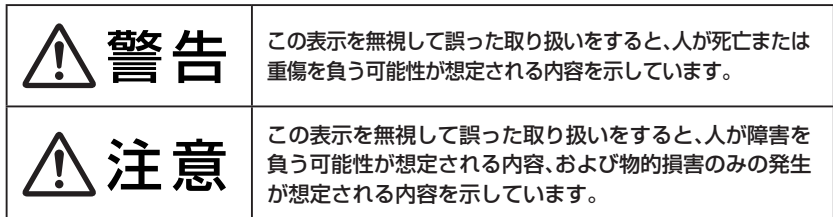

## ■絵記号の意味

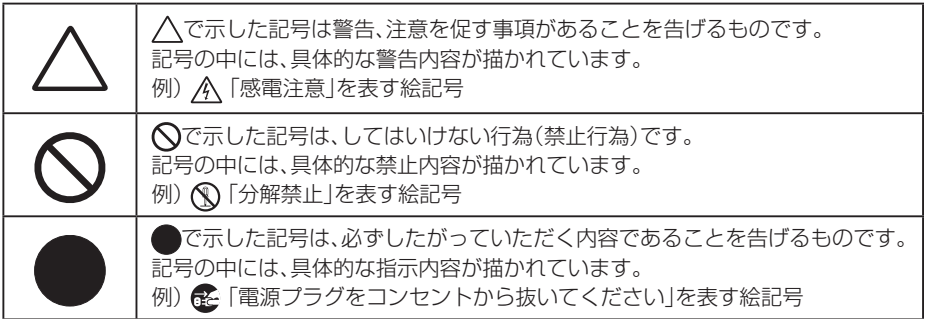

# 本文中の記号について

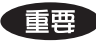

生理 使用前に必ず読んでいただきたい内容を記述しています。

操作に関することを記述しています。必要に応じてお読みください。

お知らせ 取扱い上、参考にしていただきたい内容

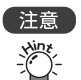

お使いになるときに注意していただきたいことや、してはいけないことを記述しています。

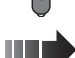

本書内の参照ページを記述しています。

# 記号表示について

本製品のには次のような記号やラベルの表示があります。

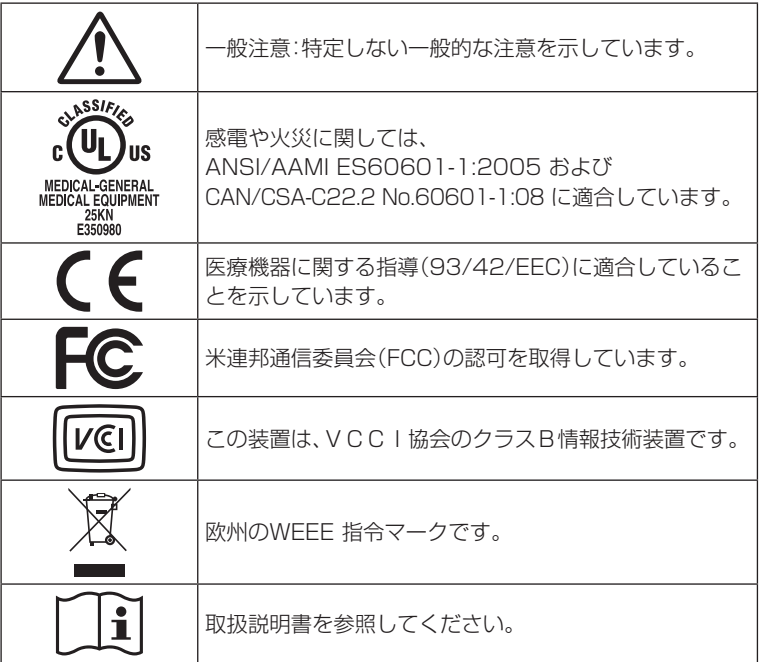

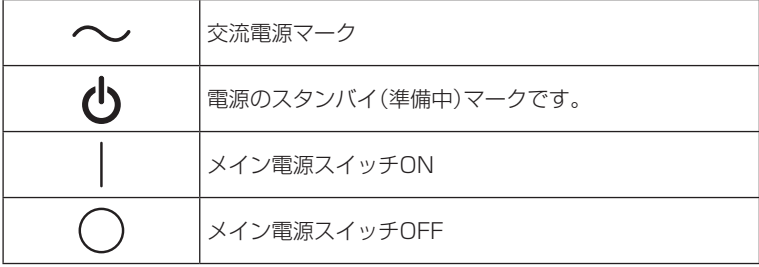

**- 9 -**

安全上の注意

# 警告 本製品を分解・修理・改造はしないでください。 火災、感電、けが、故障の原因となります。

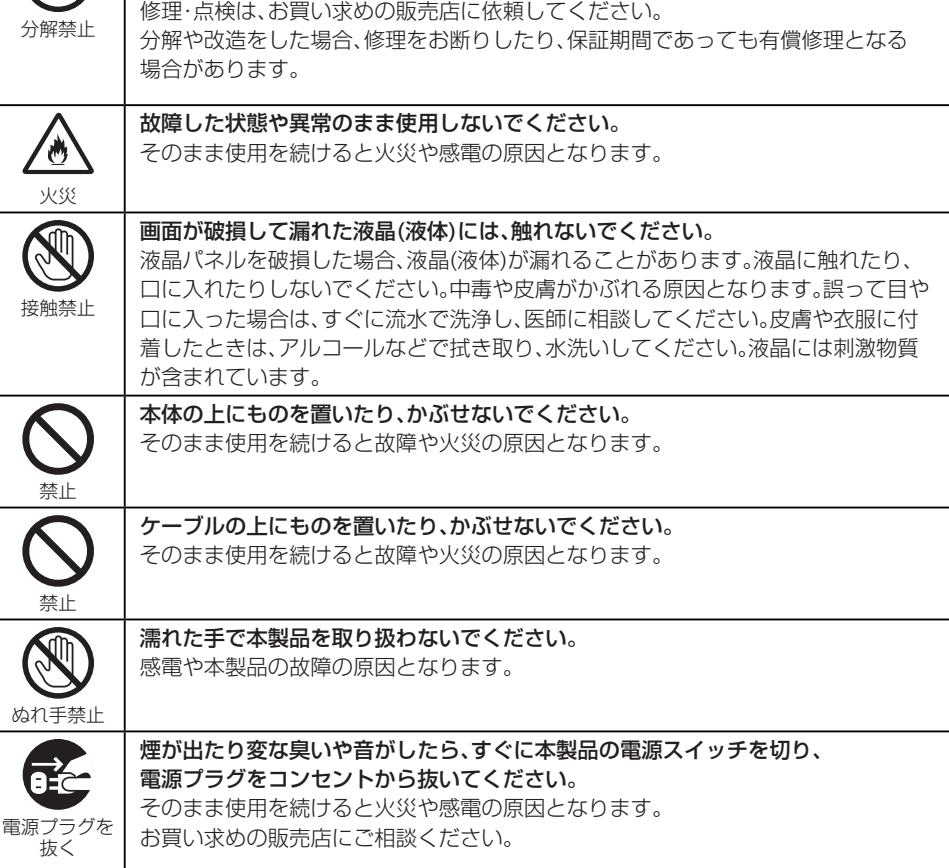

本製品を落としたり、強い衝撃を与えたりした場合は、すぐに本製品の電源  $\overline{\mathbf{G}}$ スイッチを切り、電源プラグをコンセントから抜いてください。 本製品は精密機器です。そのまま使用を続けるとショートして火災や感電の原因と 電源プラグを なります。お買い求めの販売店にご相談ください。 抜く 液体や異物が内部に入ったら、すぐに本製品の電源スイッチを切り、電源プラグをコ ンセントから抜いてください。 8F

電源プラグを そのまま使用を続けると火災や感電、故障の原因となります。 お買い求めの販売店にご相談ください。

抜く

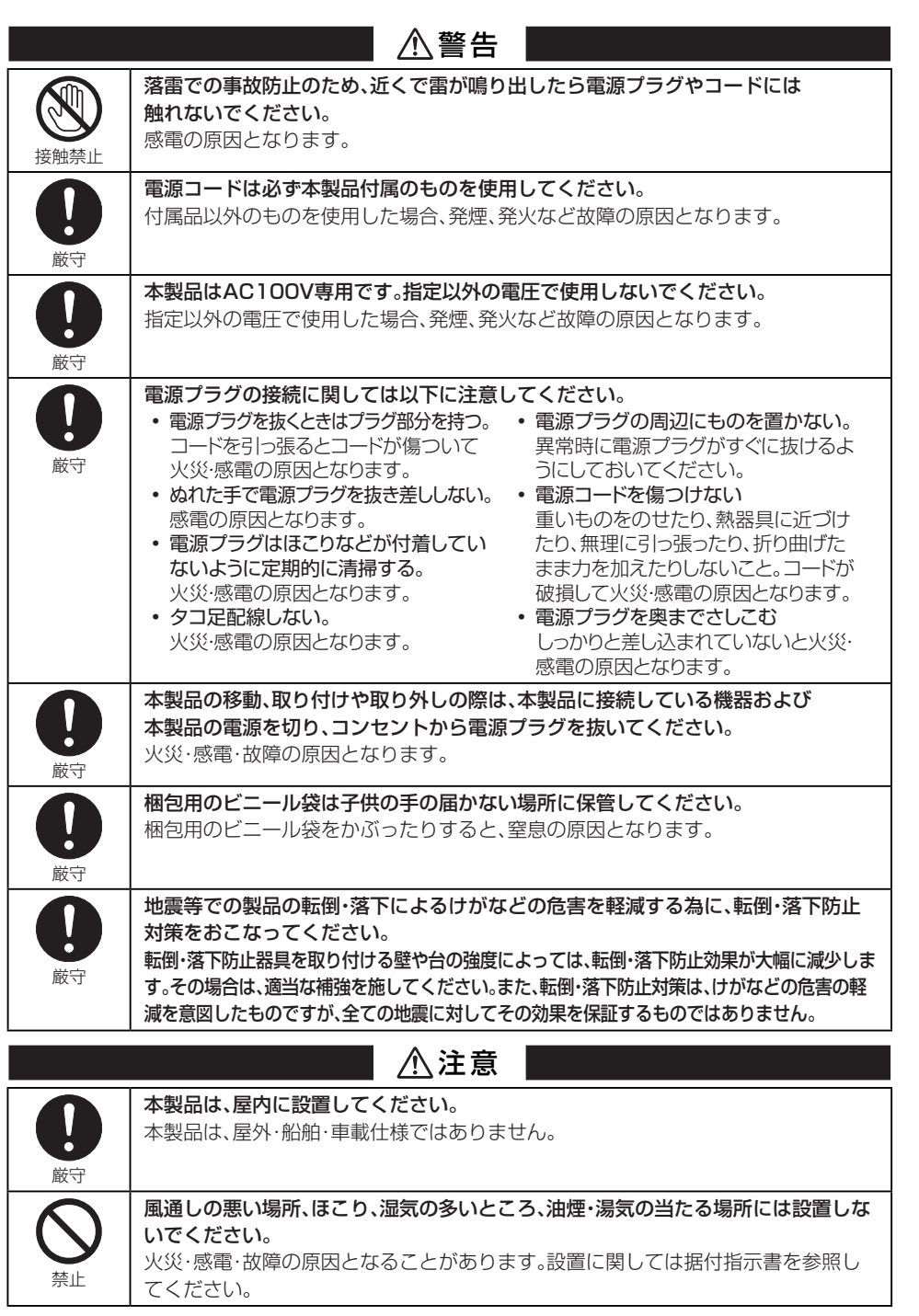

**- 11 -**

 $\overline{\mathbb{C}}$ 

 $\overline{a}$ 

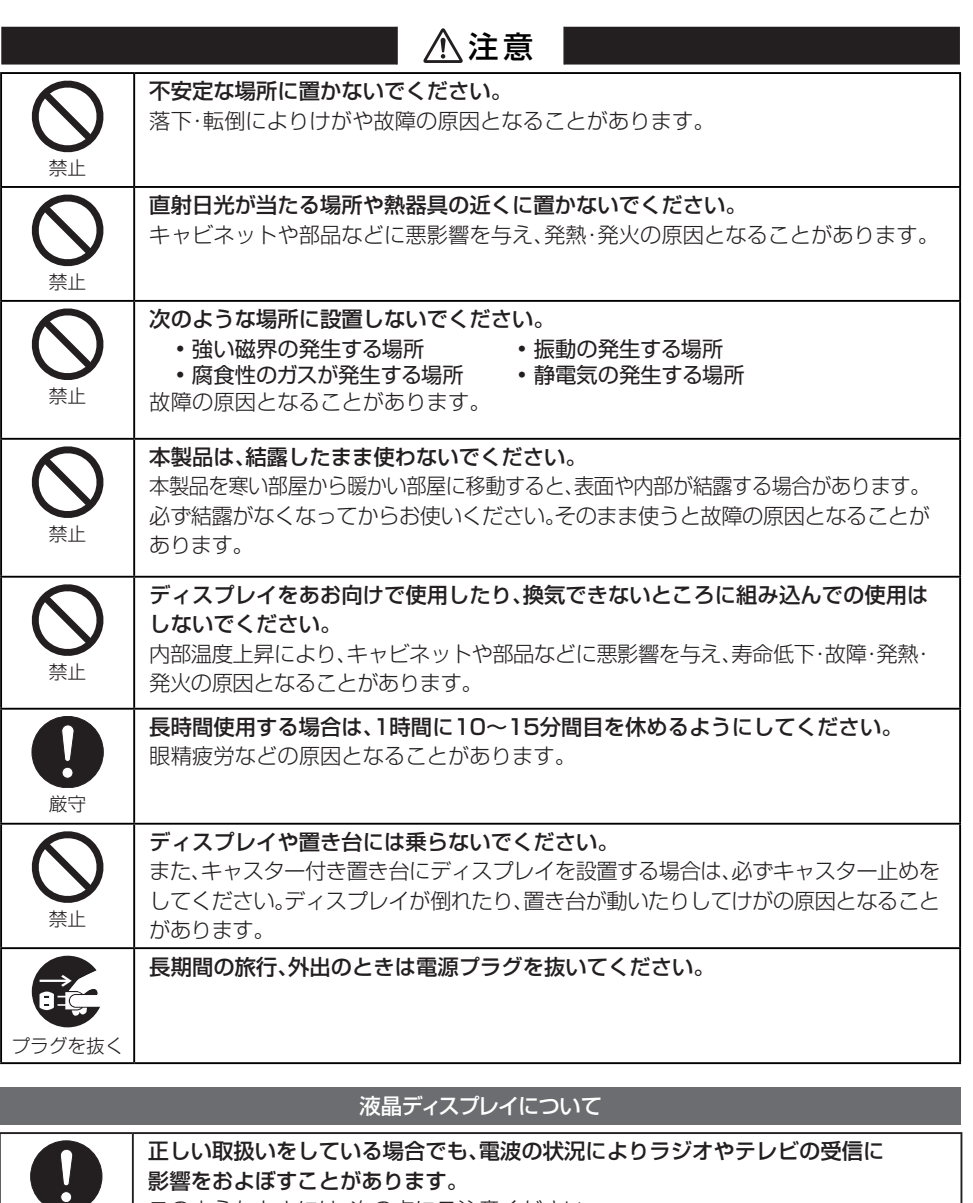

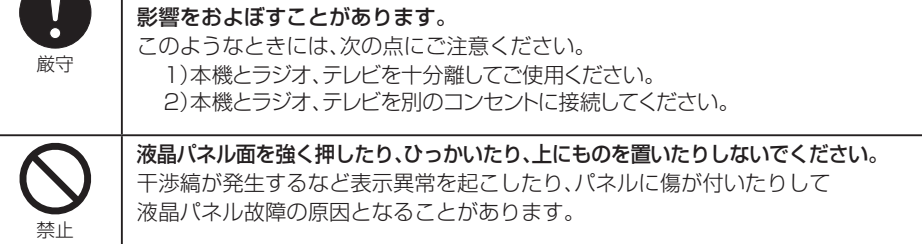

**- 12 -**

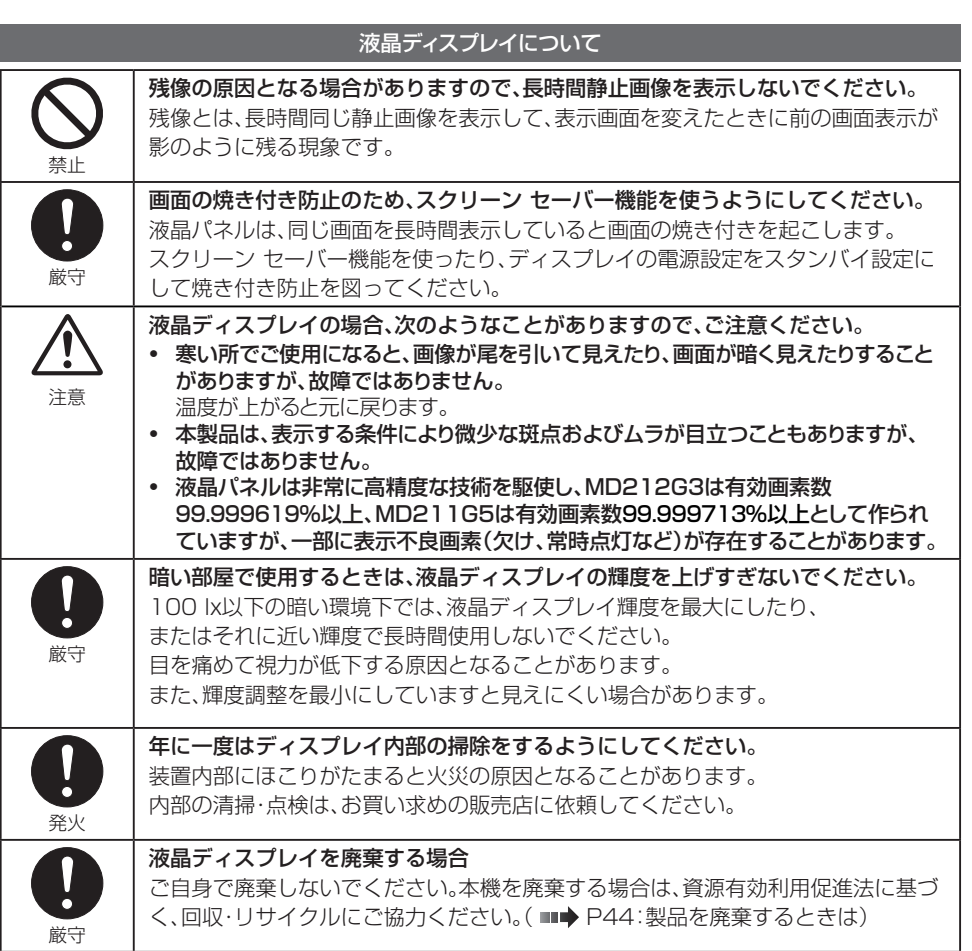

△ 注意・警告表示について

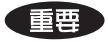

本製品の背面には、注意、警告ラベルが貼ってあります。 お使いになる前に、内容をよく読んで安全にお使いください。

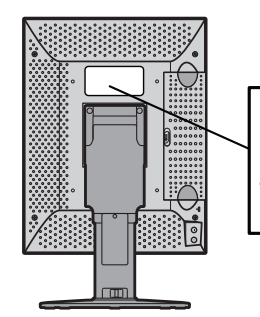

## **CAUTION:**

# DO NOT OPEN THIS COVER. TRAINED SERVICE PERSONNEL ONLY.<br># ABDECKUNG DARF NURVON AUTORISIERTEN SERVICE-MITARBEITERN ENTFERNT WERDEN. # NÉ PAS OUVRIR LE COUVERCLE. RÉSERVÉ AU PERSONNEL AUTORISÉ.

**- 13 -**

# - 準備 - 付属品を確認してください

梱包箱から製品を取り出し、以下のものがすべて入っていることを確認してください。 万一足りないものや破損しているものがあった場合は、おそれいりますが、販売店にご連絡ください。

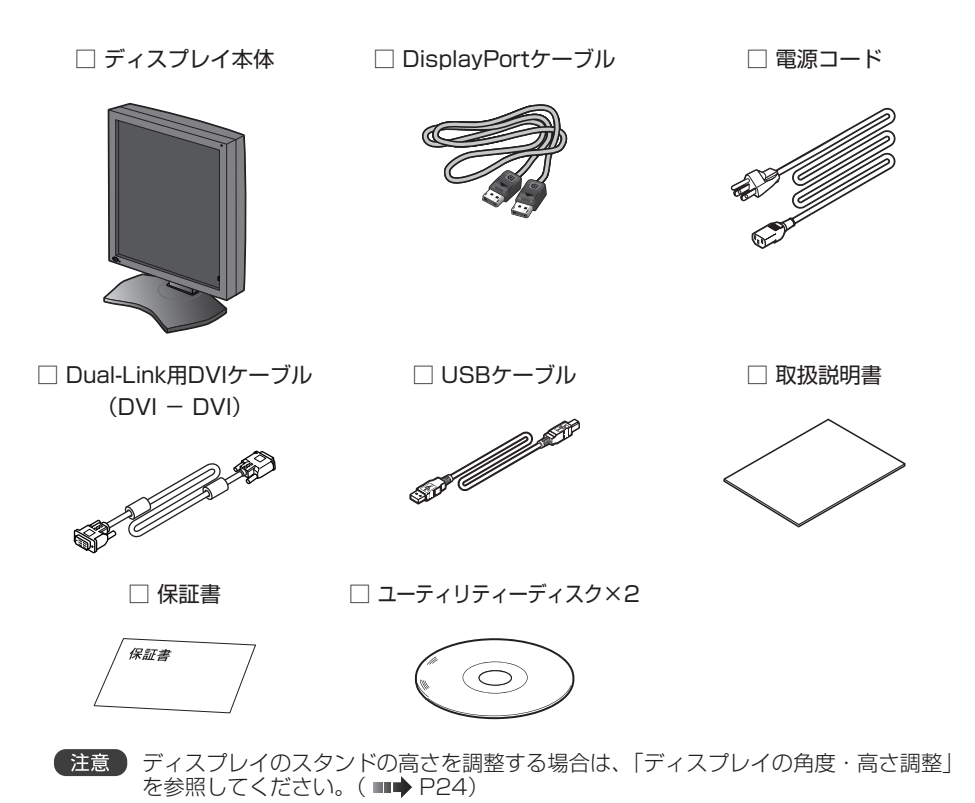

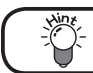

包装ケースは、輸送などのために保存しておいてください。

# 製品の特長

### ●21.3型(54 cm)QSXGA超高精細度モノクロ液晶パネルの採用

21.3型(対角54cm)の超高精細度モノクロ液晶パネル(MD212G3:QXGA 2048×1536、 MD211G5:QSXGA 2560×2048)の採用により、画面サイズが大きく、鮮明な画像を得ることが できます。

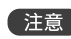

本製品で最大解像度を表示させるには、MD212G3 は 2048 × 1536、もしくは 1536 × 2048、MD211G5 は 2560 × 2048、もしくは 2048 × 2560 が表示 可能なグラフィックスカードが必要となります。

### ●Dual-Link表示対応

デュアルリンク対応のDVIポートを搭載しています。MD212G3はシングルリンク(リフレッシュレート 30 Hz)とデュアルリンク(リフレッシュレート60 Hz)、MD211G5はシングルリンク(リフレッシュレー ト25 Hz)とデュアルリンク(リフレッシュレート50 Hz)の両方の表示に対応しています。 デュアルリンク表示では、高速描画でスムーズな静止画像および動画再生を実現します。

本製品をデュアルリンクでご使用になる場合は、付属の Dual-Link 用 DVI ケーブル ( 下図左側 ) およびグラフィックスカードが必要になります。

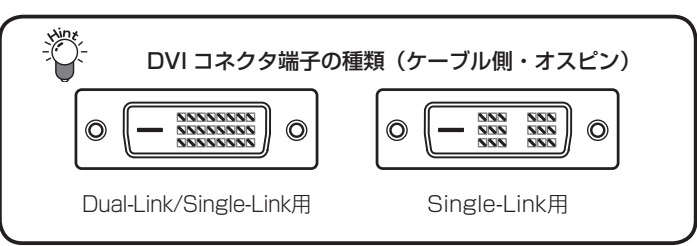

Single-Link 用 DVI ケーブルを使ってリフレッシュレートを 60Hz(MD212G3)、 50Hz (MD211G5) にした場合、1 ライン抜けの画面表示となってしまいますので 使わないでください。

詳細は「故障かな?と思ったら|(■◆ P43)を参照してください。 解像度およびリフレッシュレートの変更方法はグラフィックスカードの取扱説明書を参 照してください。

### ●DisplayPort入力

従来からのDVI入力に加え10bit入力に対応したDisplayPortを搭載しました。 10bit入力時には1024階調同時表示を実現しました。

### ●高輝度、ハイコントラスト

MD212G3は「ハイコントラスト1400:1 (typ.)」、MD211G5は「ハイコントラスト1200:1 (typ.)」、 「広視野角」で表示可能なパネルを採用しています。 最大輝度(パネル仕様): MD212G3: 1700 cd/ m<sup>2</sup> (typ.)、MD211G5: 1200 cd/ m<sup>2</sup> (typ.) 視野角(パネル仕様) : 水平・垂直方向とも176 度 (MD212G3:コントラスト比≧10:1、MD211G5:コントラスト比≧ 50:1)

### ●輝度の均一性を改善

輝度ムラは工場の調整工程で最適化されて出荷されます。

- 準備 -

### ●パックドピクセル(Packed Pixel)対応(MD211G5のみ)

パックドピクセル入力に対応し、デュアルリンク同様に、高速描画でスムーズな静止画像および動画再生 を実現します。(パックドピクセルでご使用になる場合は、専用のグラフィックスカードが必要になります。)

### ●カラー/モノクロ変換機能

カラーRGB入力を、内蔵のLUT(ルックアップテーブル)でモノクロへ変換して表示します。 カラー画像を扱うシステム上でも鮮明なモノクロ画像が表示可能となり、カラーディスプレイとのマル チモニタ環境が実現できます。

### ●キャリブレーション機能

キャリブレーションセンサー(別売)とソフトウェアを用いて、本製品の輝度および階調特性を自動校正 することが可能です。

### ● DICOM適合性試験

コンピューターや専用アプリケーションを用いずに、フロントの輝度センサーによる簡易的なDICOM 適合性試験がOSD上で行えます。(■● P38)

#### ●ハードウェアピボット機能

ポートレート(縦長)表示に必要な画像の回転処理を内蔵のハードウェア(メモリ)で実行します。 グラフィックスカードに内蔵された回転機能や専用のソフトウェアを使用して画像を回転させる方式よ りも高速で画像の乱れの少ない表示が可能です。

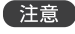

**【注意】 グラフィックスカードが MD212G3 は 1536×2048 表示、** MD211G5 は 2048×2560 表示可能な場合のみ、ポートレート表示ができます。

#### ●アーム備え付け機能

スタンド部分は取り外せますので、アーム利用など設置環境に応じた使い方ができます。 (100mmピッチの取付器具に対応)( ■● P28)

#### ●方向センサーによるパネルの回転方向を自動判別

方向センサーを搭載し、パネルの回転方向に合わせてEDIDデータの自動切り替え、OSDの回転表示、 XGA(1024 × 768)以下での画像の回転表示を行います。

- 準備 -

# 各部の名称と働き

 **前面部** 

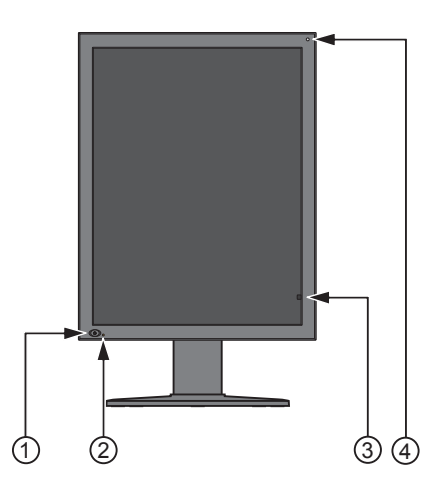

## ① パワースイッチ

本製品の電源ON/OFFを行います。

電源 ON/OFF の間隔は 10 秒以上おいて行ってください。

② LEDインジケータ

LEDインジケータと本製品の状態は以下のような関係になっています。

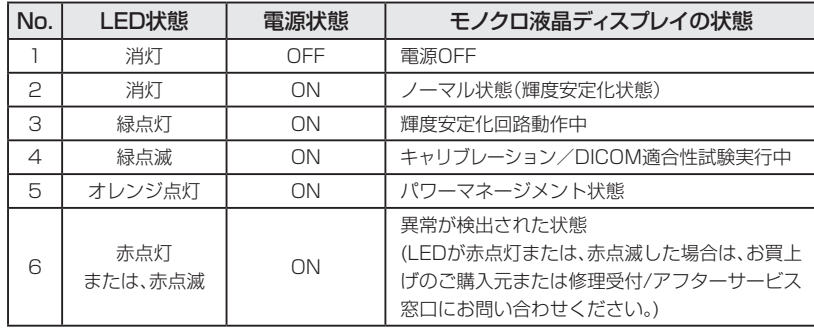

#### ③ 輝度センサー

本製品の輝度監視用のセンサーです。

④ 周囲光センサー

使用環境における周囲光を測定するセンサーです。

# **背面部**

コネクタカバーの取り外し方は「コネクタカバーの取り外し方」(■◆ P19)を参照してください。

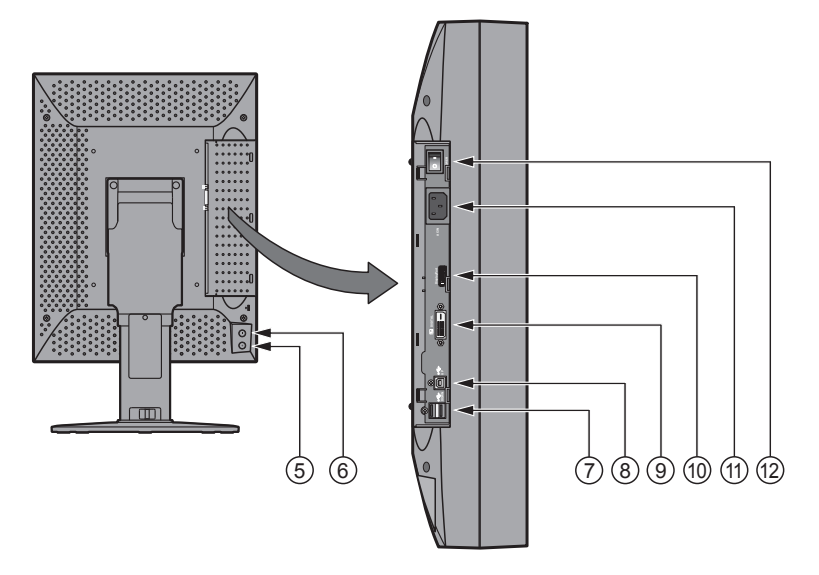

- ⑤ プラスボタン\_+ 画面にインフォメーション、プレゼントステート、またはDICOM適合性試験用画面を表示します。 ( III+ P30) また、EDIDデータ、ディスプレイモード、コンフィグレーションデータを切替える際に使います。
- ⑥ マイナスボタン\_-

画面にインフォメーション、プレゼントステート、またはDICOM適合性試験用画面を表示します。 ( ■→ P30) また、EDIDデータ、ディスプレイモード、コンフィグレーションデータを切替える際に使います。

- ⑦ USB DOWNストリームポート\_DOWN USB DOWNストリームポートを2ポート装備しています。 消費電流1ポート500mA(最大)までのUSB機器が接続できます。 本製品を2台以上連続でキャリブレーションする場合、次のディスプレイのUSB UPストリームポートに 付属のUSBケーブルを接続します。( ■● P21)
- ⑧ USB UPストリームポート\_UP

⑦ USB DOWNストリームポートにUSB機器を接続する場合に、付属のUSBケーブルを本機のUSB UPストリームポートとコンピュータのUSB DOWNストリームポートに接続します。(■→ P21)

- ⑨ DVI入力ポート\_DIGITAL 付属のDual-Link用DVIケーブルを接続します。(■◆ P20)
- ⑩ ディスプレイポート\_DisplayPort 付属のDisplayPortケーブルを接続します。( ■→ P20)

- 準備 -

- ⑪ ACインレット 付属の電源コードを接続します。( ■→ P20)
- ⑫ メイン電源スイッチ 本製品のメイン電源スイッチです。

# コネクタカバーの取り外し方

本製品背面部の「固定レバー」を下側にスライドし、コネクタカバーを矢印の方向へすべらせて 取り外します。

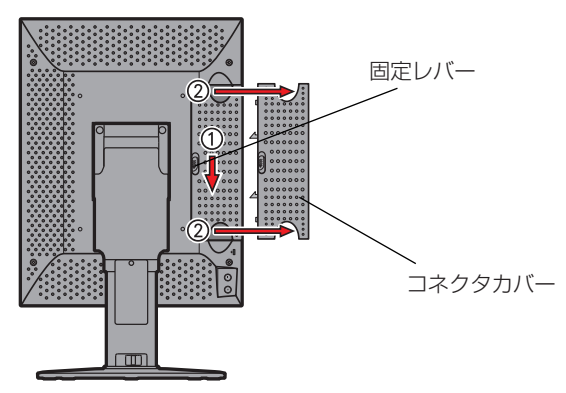

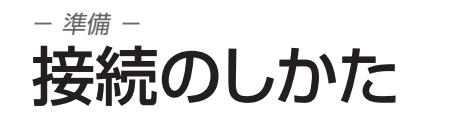

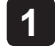

**1** 接続するコンピュータの電源をOFFにします。

**2** 付属のDual-Link用DVIケーブルを、本製品の「DIGITAL」ポートとコンピュータのDVI出力 ポートに接続します。DisplayPortケーブルで接続する場合は、付属のDisplayPortケーブル で、本製品の「DisplayPort」ポートとコンピュータのDisplayPort出力に接続します。

付属のDual-Link用DVIケーブルおよびDisplayPortケーブル以外は使用しないで ください。使用するケーブルによっては、画面異常となる場合があります。 注意

**3** 付属の電源コードを本製品のACインレットとコンセントに接続します。

**4** 本製品の電源をONして、コンピュータの電源をONにします。

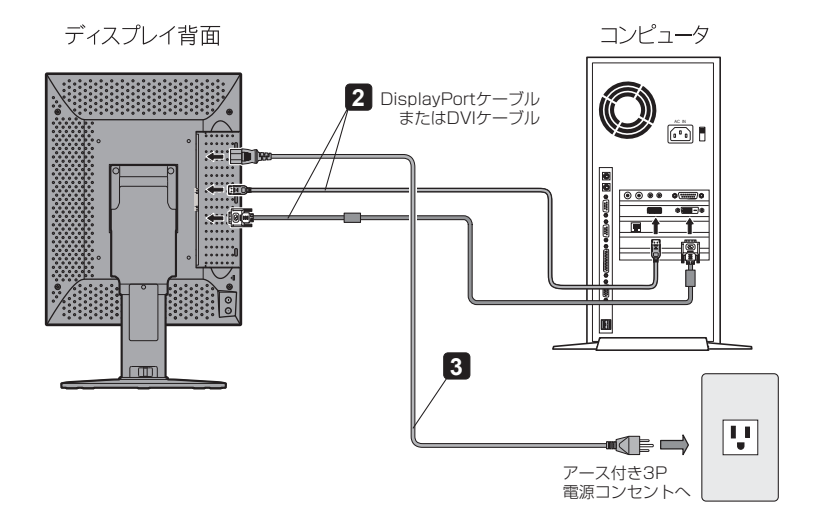

本製品は、IEC60601-1認定機器に接続されることを意図しています。本製品が IEC60601-1認定機器へ接続されていない場合は、IEC60601-1-1による システム評価が必要となります。 付属の電源コード以外は使用しないでください。 発煙発火等の異常時は、電源コードを抜いてください。そのために電源コードが 抜きやすい場所に設置してください。 注意

# USBハブを使うときは

本製品は、USB 2.0規格準拠のハブを搭載しています。付属のUSBケーブルをUSB対応のコンピュー タ、または他のUSBハブに接続することで、本機のUSBハブにUSB周辺機器を接続することができます。

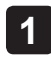

**1** 本製品とコンピュータを付属のデジタル信号ケーブルで接続し、コンピュータを起動します。  $(m + P20)$ 

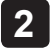

**2** 付属のUSBケーブルを、本製品のUSB UPストリームポートとコンピュータ(または他のUSB ハブ)のUSB DOWNストリームポートに接続します。自動的にUSB機能がセットアップされます。

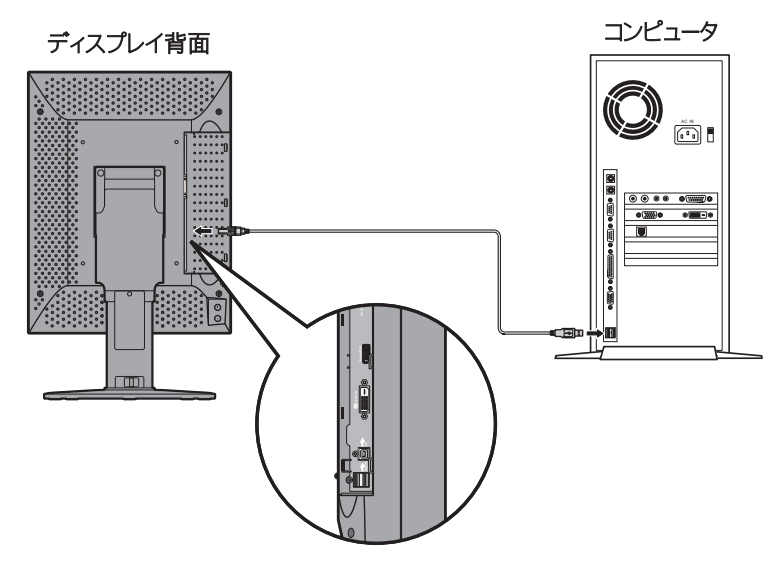

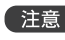

●注意● USB ハブに接続するすべての USB 機器の動作を保証するものではありません。 ご使用のコンピュータ、OS および周辺機器によって、動作しない場合があります。

また、付属のUSBケーブルを使用して次のようなことが行えます。

• キャリブレーションを行う(キャリブレーションセンサが必要です)

• 複数台のディスプレイを連続でキャリブレーションする

### ● キャリブレーションを行う場合

上図のように付属のUSBケーブルを、本製品のUSB UPストリームポートとコンピュータのUSB DOWN ストリームポートに接続します。(キャリブレーションの方法については、キャリブレーションソフトウェアの 取扱説明書を参照してください。)

- 導入 -

### ● 複数台のディスプレイを連続でキャリブレーションする場合

本製品をUSBケーブルでチェーン接続すると8台までの接続が可能です。

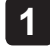

**1** コンピュータのUSB DOWNストリームポートと1台目のディスプレイのUSB UPストリーム ポートを付属のUSBケーブルで接続します。

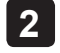

**2** 1台目のUSB DOWNストリームポートと2台目のディスプレイのUSB UPストリームポートを 付属のUSBケーブルで接続します。

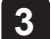

**3** 以下同様に2台目と3台目、3台目と4台目というように接続します。

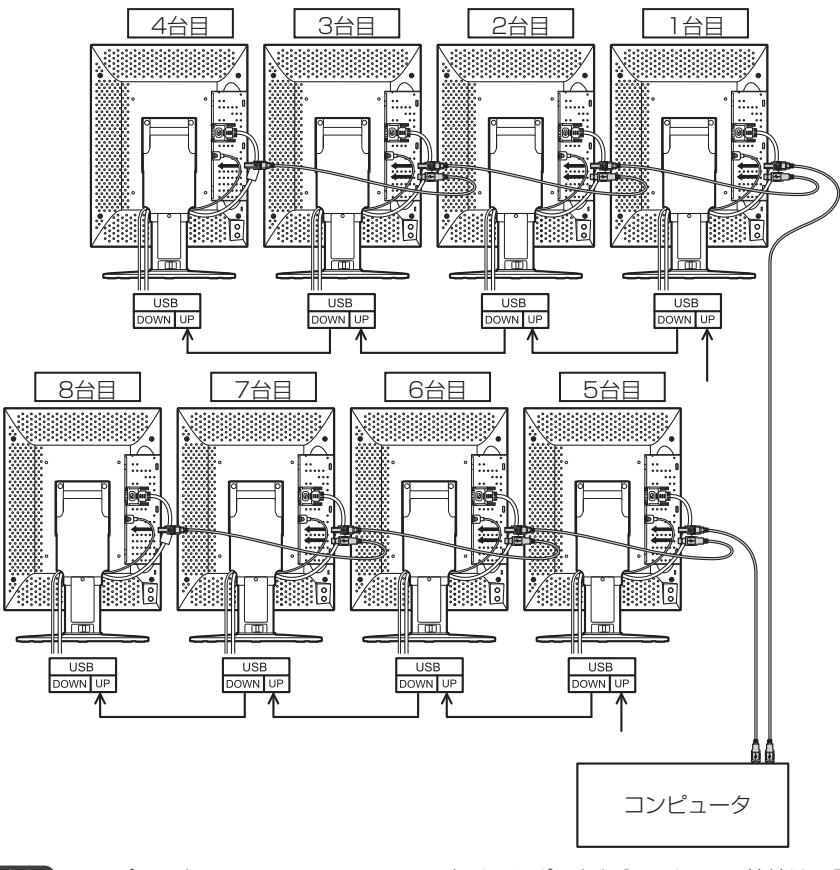

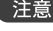

■注意 コンピュータの一つの USB DOWN ストリームポートからのチェーン接続は、最大 5 台までです。

# ケーブルカバーの取り扱い

ケーブルの配線はスタンド内部を通して見映えよくまとめることができます。

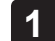

**1** ケーブルカバーを上側にスライドさせ、ケーブルをフックにはめ込みます。

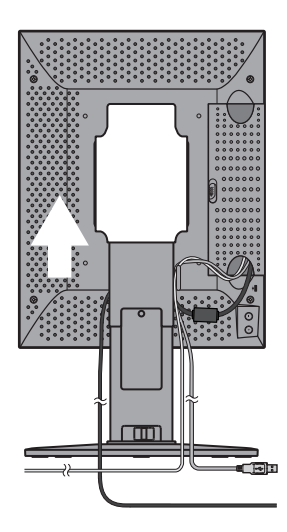

**2** ケーブルカバーを下側にスライドさせます。

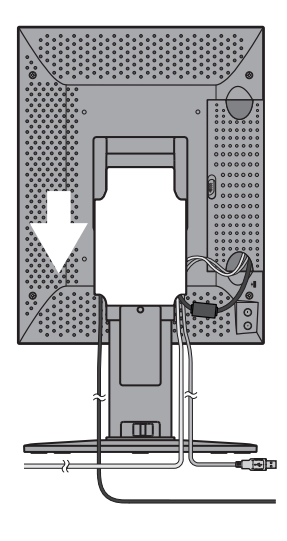

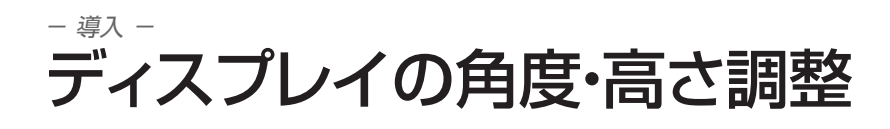

画面の角度は、左右にそれぞれ45度、下向きに5度、上向きに30度の調整ができます。 調整は下図のように液晶ディスプレイを両手で持ち、ゆっくり動かしてください。スタンド(液晶パネル)を 見やすい角度および高さに調節します。

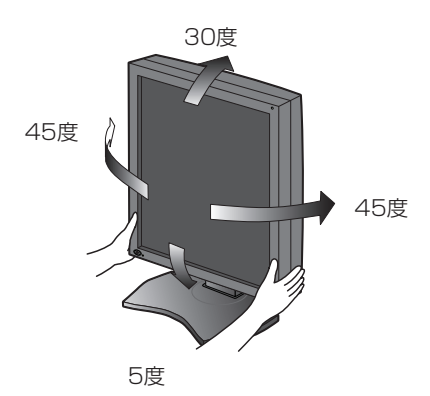

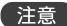

角度および高さ調節時に手や指をはさむとけがの原因となることがあります。

# - 導入 - 液晶パネルの表示方向を固定にする

本製品は、パネルの向きを変えることで縦長表示(Portrait)と横長表示(Landscape)の両方で使用する ことができます。

液晶パネルの向きを変えても固定した表示方向で使用したい場合には、OSDでEDIDデータ切替 (SWITCHING EDID)を表示してEDIDデータを切り替える必要があります。デフォルトは自動選択 (Auto Selection)に設定されています。 EDIDデータの切り替えは下記手順で行ってください。

### EDIDデータの切替方法

# **1** インフォメーションの表示

本製品背面のプラスボタン → または、マイナスボタン → を一回押して「インフォメーション」の ディスプレイ情報を表示します。

> インフォメーション OR MATION<br>DEL P MODEL : MD211G5<br>SERIAL : \*\*\*\*\*\*\*\*\*\* VSPU: REV.01<br>MPU: REV.A ACT TIME : XXXXX H<br>LAST CAL : XXXXX H E D I D : Portrait<br>(Auto Selection) D S P MODE : Normal

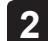

## 2 | 本製品背面のプラスボタン → とマイナボタン → を同時に2秒以上押し続けます。

EDIDデータ切替が表示されます。

本製品背面のプラスボタン → またはマイナスボタン → を押して「EDID」欄の「▶」カーソルマークを 移動させて「Portrait」または「Landscape」を選択します。

EDIDデータ切替表示(SWITCHING EDID)

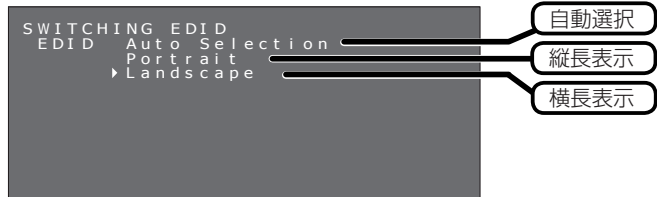

※ 図は横長表示(Landscape)を選択した例です。

# **3 EDIDデータを選択したら、本製品背面のプラスボタン → とマイナスボタン → を同時に2秒以** 上押し続けて決定します。「インフォメーション」が表示され、選択した「Landscape」のEDID データが「Fixed」(固定)に切り替わって表示されます。

下図はEDIDデータを「Landscape」に設定変更した場合のものです。

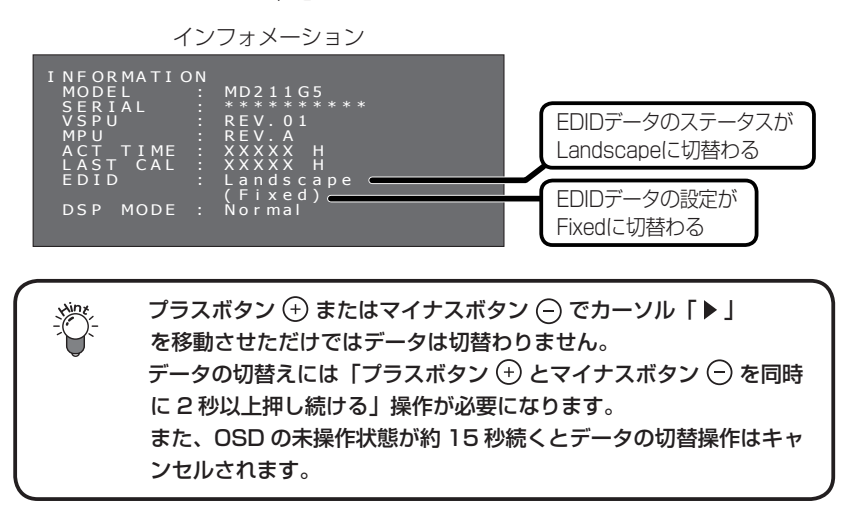

### 液晶パネルの回転方法

本製品は液晶パネルが縦型(ポートレート)状態で梱包されています。液晶パネルの表示方向を変えるには 下記手順にしたがって横型(ランドスケープ)にしてください。縦型(ポートレート)に戻す場合も同様の手順 で行ってください。

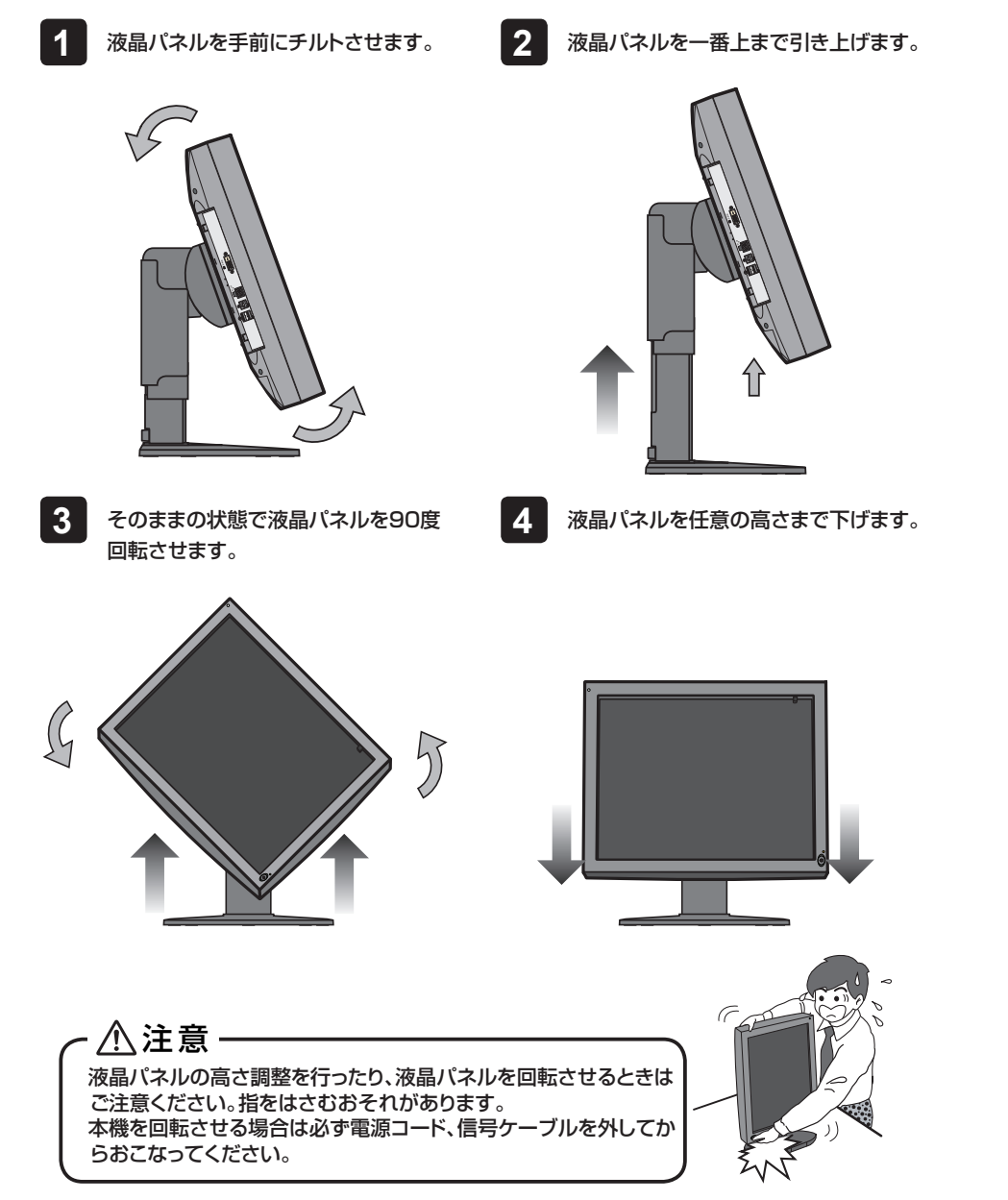

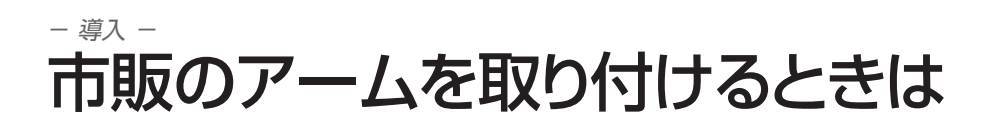

本製品はスタンドを取り外すことにより、市販のアームを取り付けることが可能になります。 本機に取り付けるアームは次の点に注意してアームメーカーにご確認の上、お選びください。

- ・ 100mmピッチ取り付けに適合しているもの(右図参照)
- ・ 耐荷重がディスプレイ本体(スタンドを取り外したもの)と接続されたケーブル 等の総重量に耐えられるもの

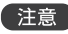

●注意 取り外したスタンドを再度取り付ける場合は、製品購入時に取 り付けられていたネジをお使いください。

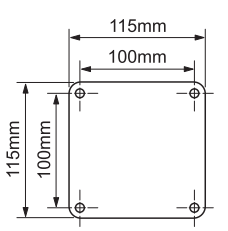

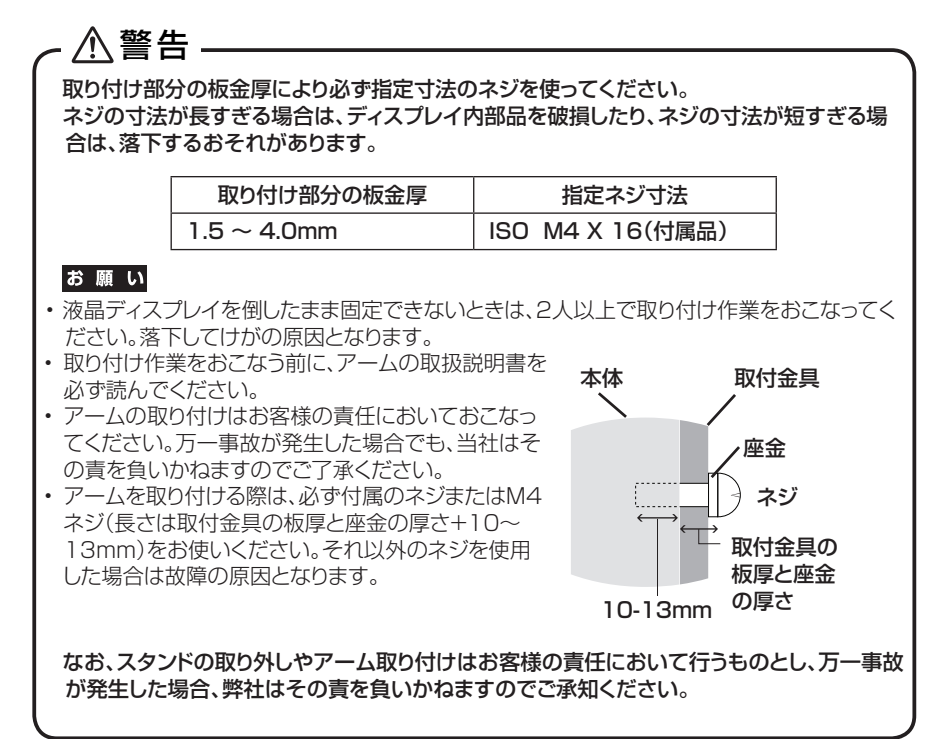

アームの取り付け方

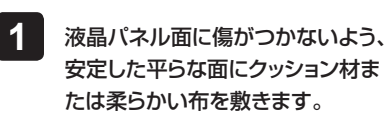

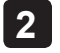

**2** その上に液晶パネル面を下にして 本機を置きます。

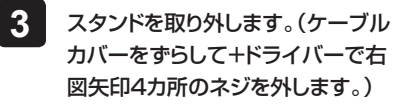

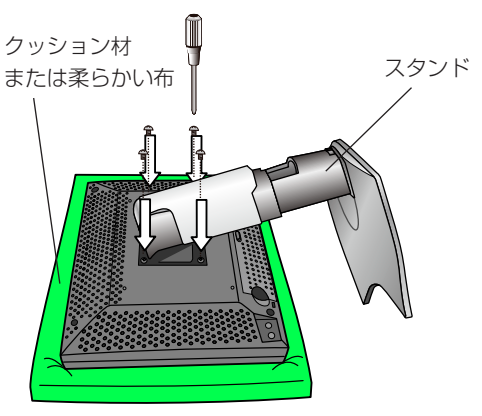

**4** 液晶ディスプレイをアームに取り付けます。(逆の手順で行います。)

すでに固定されたアームに液晶ディスプレイを取り付けるような場合は、外れて落としたり、倒れたりし てけがや故障の原因とならないように二人で取り付け作業をしてください。

# 盗難防止セキュリティロックスロット

本製品には、Kensington社のマイクロセイバーセキュリティロックシステムに対応したセキュリティロッ クスロットを搭載しています。

マイクロセイバーロックは、別途コンピュータ用品販売店などでお求めください。

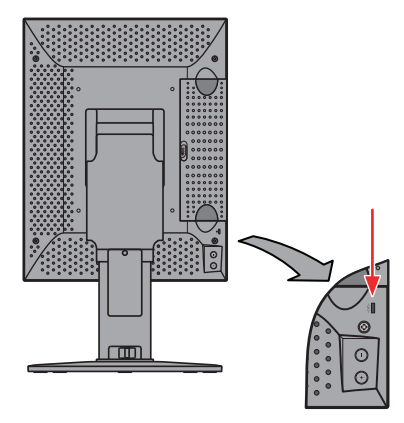

\* Kensington は米国 Kensington社の登録商標です。

**- 29 -**

# - 導入 - ディスプレイ情報を表示させる

本製品背面のプラスボタン (+) または、マイナスボタン (-) を押すと「インフォメーション」、「プレゼント ステート」またはガンマ設定がDICOM GSDFの場合は「DICOM適合性試験」のディスプレイ情報を表示 します。

ボタンを押すと表示は「インフォメーション」→「プレゼントステート」→「DICOM適合性試験」→「表示OFF」 の順に切替わります。ディスプレイ情報は、約15秒後に自動的に消えます。

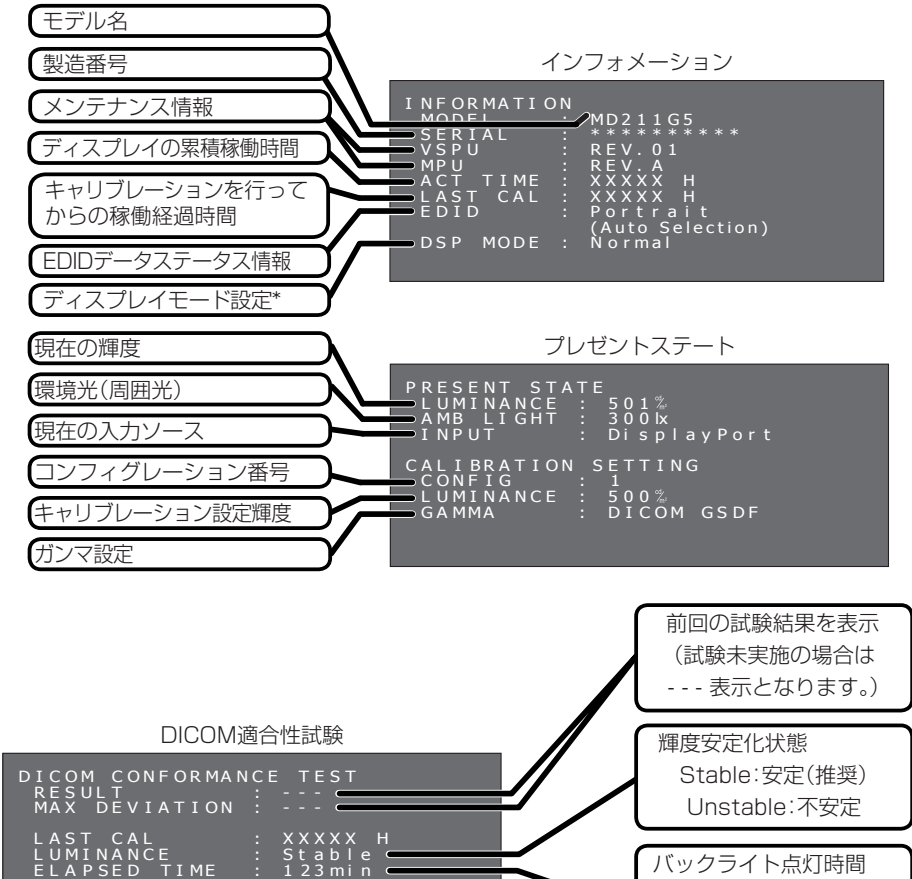

To start testing,<br>press and hold both the<br>+ and - buttons for over<br>2 seconds.

\*: MD211G5のみ

60分以上(推奨) 240分以上の場合は Over 240minと表示されます。

# - 導入 - ディスプレイの設定状態を変更する

本製品はOSD操作で以下の設定状態を変えることができます。 設定状態を変える場合は、下記ページを参照してください。

- EDIDデータ切替(SWITCHING EDID) (「液晶パネルの表示方向を固定にする |■■ P25)
- ディスプレイモード切替(SWITCHING DISPLAY MODE)\* (「ディスプレイモードの切替方法」|■● P31)
- 入力信号切替(SWITCHING INPUT SOURCE) (「入力信号を切り替える |■● P34)
- コンフィグレーション切替(SWITCHING CONFIGURATION) (「コンフィグレーションデータの切替方法」 ■→ P36)
- DICOM適合性試験(DICOM CONFORMANCE TEST) (「DICOM適合性試験の実施方法」 P38)

\*: MD211G5のみ

# ディスプレイモードの切替方法(MD211G5のみ)

本製品は、NormalモードとPacked Pixelモードを切替えて表示できます。Packed Pixelモードで表示 する場合には、OSDでディスプレイモード切替(SWITCHING DISPLAY MODE)を表示してディスプレイ モードを切替える必要があります。デフォルトはNormalモードに設定されています。本製品をPacked Pixelモードにする場合は、下記手順で行ってください。(DVI入力選択時のみ有効)

## ディスプレイモード(DSP MODE)の切替方法

# **1** インフォメーションの表示

本製品背面のプラスボタン (4) または、 マイナスボタン (-) を一回押して「インフォメーション」のディ スプレイ情報を表示します。

インフォメーション

| I NFORMATION<br>MODEL<br>MD211G5<br>* * * * * * * * * *<br>n<br>SERIAL<br>VSPU<br>÷<br>$R$ EV $\ldots$ 0 1<br><b>MPU</b><br>REV.A<br>r.<br>: XXXXX H<br>ACT<br>TIME<br>: XXXXX H<br>LAST CAL<br>EDID<br>Landscape<br>(Fixed)<br>Normal<br><b>MODE</b><br>DSP |  |
|----------------------------------------------------------------------------------------------------|--|
|----------------------------------------------------------------------------------------------------|--|

**- 31 -**

- 導入 -

# 2 本製品背面のプラスボタン → とマイナスボタン → を同時に2秒以上押し続けます。

EDIDデータ切替が表示されます。

この状態のまま、本製品前面のパワースイッチ ( o を短時間押すことで、OSD表示が交互に切替わ ります。

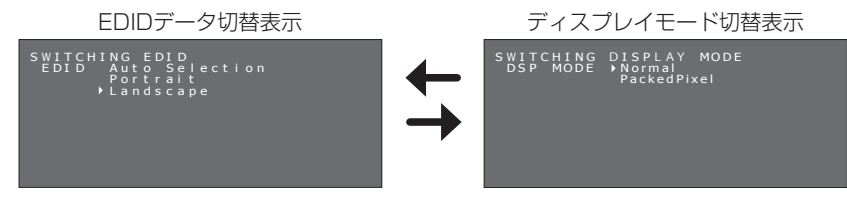

ディスプレイモード切替表示を表示させます。

ディスプレイモード切替表示

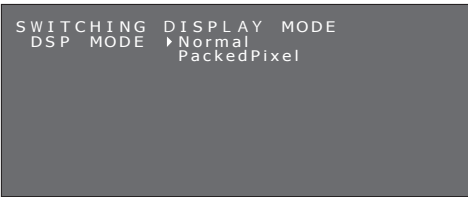

本製品背面のプラスボタン → またはマイナスボタン → を押して「DSP MODE」欄の「▶」カーソル マークを移動させて「Packed Pixel」を選択します。

ディスプレイモード切替表示(SWITCHING DISPLAY MODE)

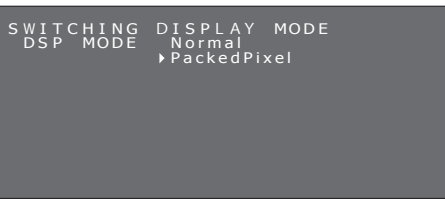

3 DISPLAY MODE を切替えたら、本製品背面のプラスボタン → とマイナスボタン → を同 時に2秒以上押し続けて決定します。「インフォメーション」が表示され、DISPLAY MODEで 選択した「Packed Pixel」に切替わって表示されます。

下図はDISPLAY MODEを「Packed Pixel」に設定変更した場合のものです。

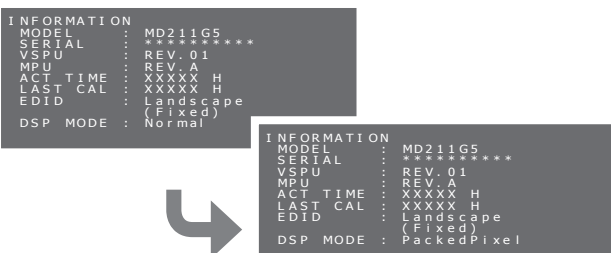

Packed Pixelモードのインフォメーション

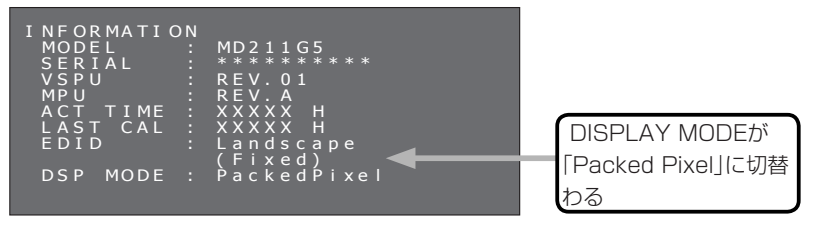

プラスボタン → またはマイナスボタン → でカーソル 「▶」を移動させただけではデータは切替わりません。 データの切替えには「プラスボタン (+) とマイナスボタン (-) を同時 に 2 秒以上押し続ける」操作が必要になります。 また、OSD の未操作状態が約 15 秒続くとデータの切替操作はキャ ンセルされます。

**4 本製品背面のプラスボタン (+) またはマイナスボタン (-) を押して「インフォメーション」表示** を消します。

本製品をNormalモードに戻す場合も、同様の手順で「Packed Pixel」から「Normal」に切替えてくだ さい。

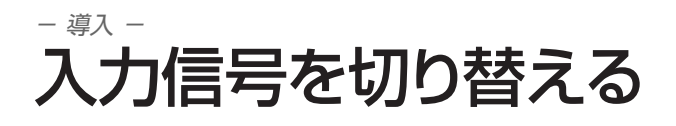

本製品の入力信号切替は、下記手順で行ってください。

### 入力信号の切替方法

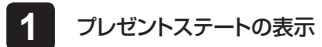

本製品背面のプラスボタン (+) または、マイナスボタン (-) を2回押して「プレゼントステート」のディス プレイ情報を表示します。

プレゼントステート

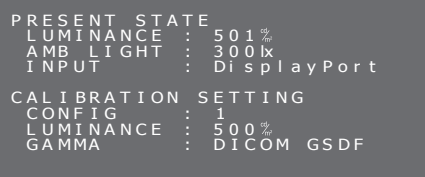

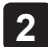

**2** 本製品背面のプラスボタン とマイナボタン を同時に2秒以上押し続けます。

入力信号切替が表示されます。

本製品背面のプラスボタン → またはマイナスボタン → を押して「INPUT」欄の「▶」カーソルマーク を移動させて「DisplayPort」または「DVI」を選択します。

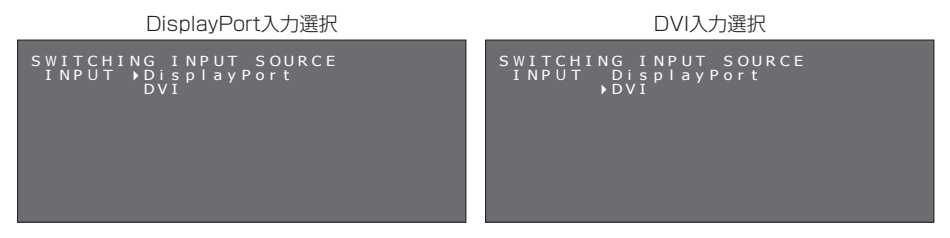

# 3 入力信号を切り替えたら、本製品背面のプラスボタン → とマイナスボタン → を同時に2秒 以上押し続けて決定します。

入力信号が切り替わります。

入力信号はPRESENT STATE のINPUT表示で確認できます。

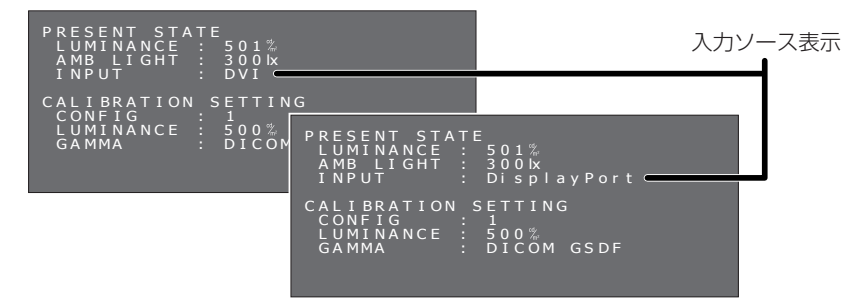

- 導入 -

プラスボタン → またはマイナスボタン → でカーソル「▶」 **Nine** を移動させただけではデータは切替わりません。 データの切替えには「プラスボタン  $\oplus$  とマイナスボタン  $\ominus$  を同時 に 2 秒以上押し続ける」操作が必要になります。 また、OSD の未操作状態が約 15 秒続くとデータの切替操作はキャ ンセルされます。

# - 導入 - コンフィグレーションデータの切替方法

本製品は、キャリブレーション設定された画面状態(輝度・ガンマ)をコンフィグレーションデータとして最大 3つまでディスプレイに保存することができます。コンフィグレーションデータの切替えを行うには、OSD でCONFIG切替(SWITCHING CONFIGURATION)を表示して切替える必要があります。工場出荷状 態ではあらかじめ下記3つが設定されており、デフォルトはMD212G3は「3」、MD211G5は「1」に設定 されています。

コンフィグレーションデータの切替えは、下記手順で行ってください。

### MD212G3

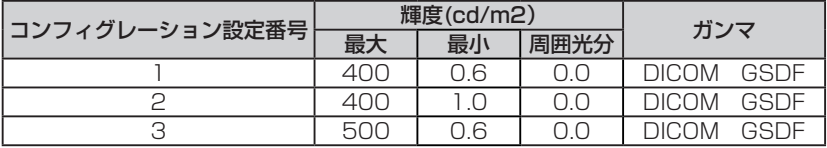

### MD211G5

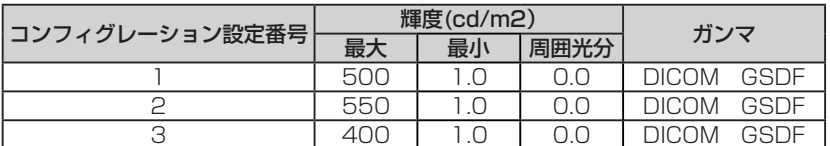

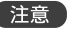

工場出荷状態以外の任意の画面状態を設定したり、保存する場合は、キャリブレーショ ンソフトウェアを必要とします。

## コンフィグレーションデータの切替手順

# **1** プレゼントステートの表示

本製品背面のプラスボタン (+) または、 マイナス ボタン (一) を2回押して「プレゼントステート」の ディスプレイ情報を表示します。

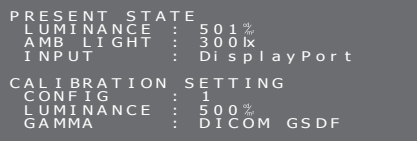

プレゼントステート

**2 本製品背面のプラスボタン (+) とマイナスボタン (-) を同時に2秒以上押し続けます。** 

入力ソース切替が表示されます。

この状態のまま、本製品前面のパワースイッチ (> を短時間押すことで、OSD表示が交互に切り替 わります。

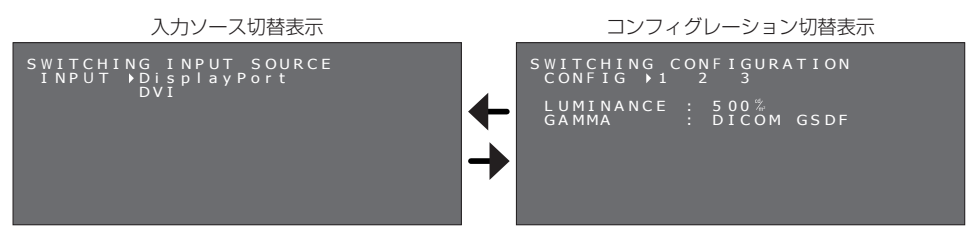

**- 36 -**

**3 本製品背面のプラスボタン → またはマイナスボタン → を押して「CONFIG」欄の「▶」カー** ソルマークを移動させて設定したいコンフィグレーション設定番号を選択します。

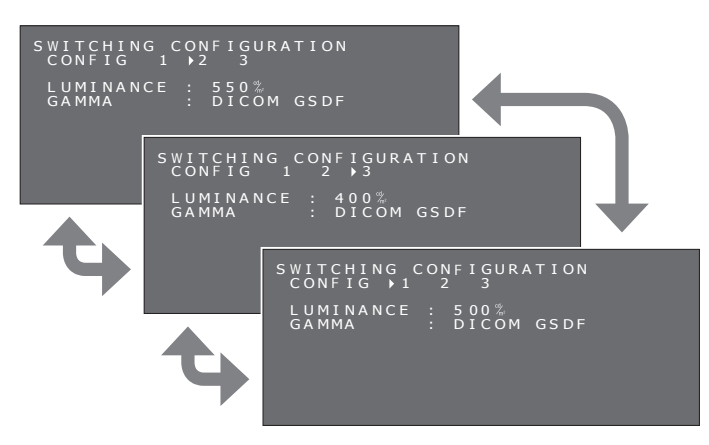

■ コンフィグレーション設定番号を選択したら、本製品背面のプラスボタン → とマイナスボタン を同時に2秒以上押し続けて決定します。「プレゼントステート」が表示され、選択したコン フィグレーション設定番号が表示されます。

下図はコンフィグレーション設定番号2に設定変更した場合のものです。

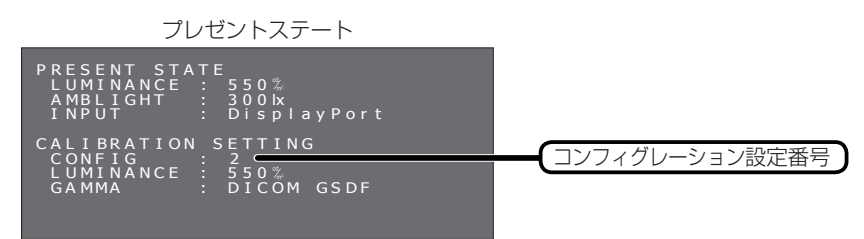

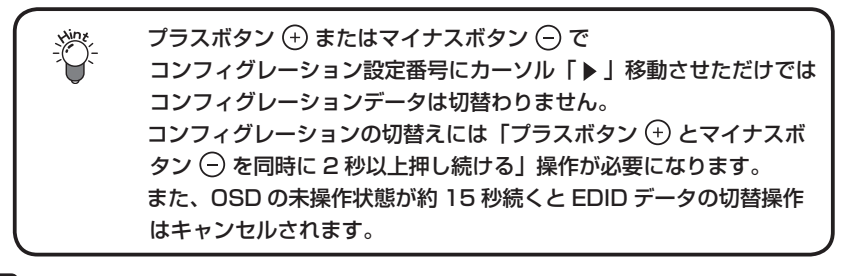

**5 本製品背面のプラスボタン ⊕ またはマイナスボタン ☺ を押して「プレゼントステート」表示** を消します。

# - 導入 - DICOM適合性試験の実施方法

この機能は、本製品のガンマ特性が DICOM GSDF でキャリブレーションされている ときのみ有効となります。DICOM適合性試験を行うことにより、本製品が DICOM に 適合しているかどうか表示特性を測定し、確認することができます。

DICOM適合性試験は、ディスプレイの電源を入れて液晶パネルのバックライトが点灯してから60分以上 経過した輝度が安定した状態で行うことをお薦めします。60分未満の場合は、ディスプレイの輝度が安定 した状態にならないため、測定誤差が大きくなる恐れがあります。

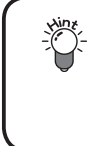

コンピュータの電源設定により、60 分未満でパワー マネージメント状態に移行してしまう場合は、電源設定を変更する 方法以外に次項の「出画しないで OSD を操作する方法」( ■● P40) を 利用できます。

## DICOM適合性試験の実施手順

## **1** ガンマ設定の確認

本製品背面のプラスボタン または、マイナスボタン を2回押して「プレゼントステート」のディスプレイ 情報を表示します。

ガンマ設定が「DICOM GSDF」になっていることを確認します。

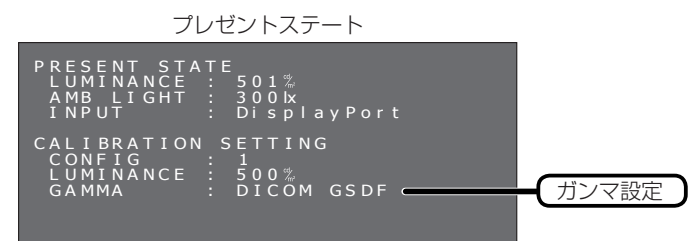

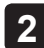

### **2** DICOM適合性試験画面の表示

本製品背面のプラスボタン (+) または、マイナスボタン (-) をもう一回押して「DICOM適合性試験 |の ディスプレイ情報を表示します。 前回の試験結果を表示

バックライト点灯時間が60分以上になっていることを確認します。

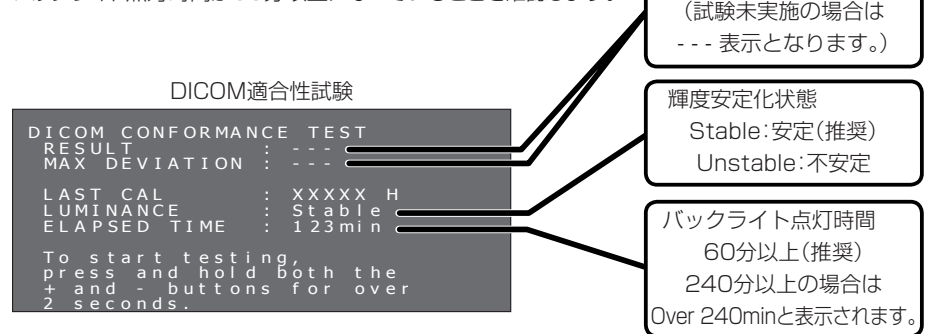

### **3** DICOM適合性試験の実施

本製品背面のプラスボタン → とマイナボタン → を同時に2秒以上押し続けます。試験実行中の 画面が表示されます。

試験実行中の表示

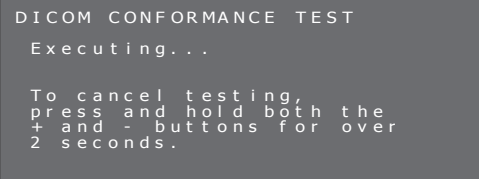

測定が完了するまで30秒から1分程度かかります。プラスボタン (+) とマイナボタン (-) を同時に2秒 以上押し続けると測定を中断することができます。

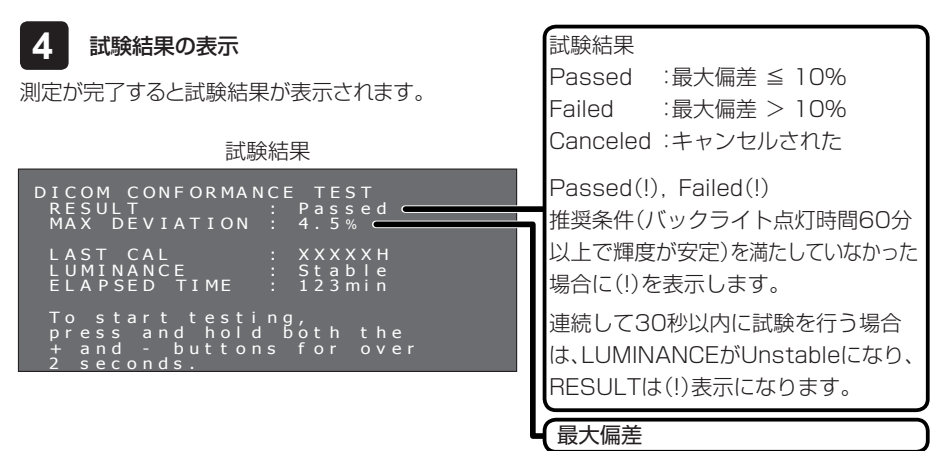

この結果は次回の試験またはキャリブレーションが行われるまで保持されます。

推奨条件での最大偏差が規格に適合しない場合は、外部輝度センサーを用いたキャリブレーションを 行ってください。

OSDの未操作状態が約15秒続くとOSD表示は自動的に消えます。

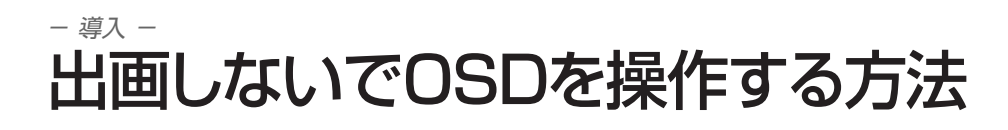

信号入力がない場合、通常はサスペンドモードに移行してしまい、OSDは表示されません。 本製品はサスペンドモードから一時的に電源ONのノーマル状態にすることができ、OSDを表示させて各 種設定変更やDICOM適合性試験が行えます。OSDの表示は、次の方法で行ってください。

## OSDの表示方法

**1** パワーマネジメント状態( パワースイッチのLEDインジケータがオレンジ点灯)で本製品背面 のプラスボタン → およびマイナスボタン → を同時に2秒以上押し続けます。

$$
\bigcircled{O} \bullet \longrightarrow \text{LED} \text{A} \text{A} \text{B} \text{B} \text{B} \text{B}
$$

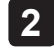

**2** パワースイッチのLEDインジケータが緑点灯となり、一時的に電源ONのノーマル状態になり ます。同時にインフォメーションOSDが表示されます。

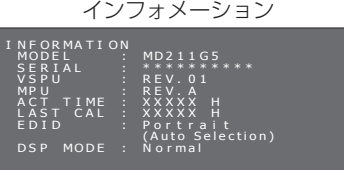

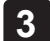

**3** OSD操作で以下の設定状態を変えることができます。

- EDIDデータ切替(SWITCHING EDID) (「液晶パネルの表示方向を固定にする」■→ P25)
- ディスプレイモード切替(SWITCHING DISPLAY MODE)\* (「ディスプレイモードの切替方法 |■◆ P31)
- 入力信号切替(SWITCHING INPUT SOURCE) (「入力信号を切り替える |■■● P34)
- コンフィグレーション切替(SWITCHING CONFIGURATION) (「コンフィグレーションデータの切替方法」 P36)
- DICOM適合性試験(DICOM CONFORMANCE TEST) (「DICOM適合性試験の実施方法 |■■● P38)

上記の操作で、本製品が電源 ON のノーマル状態になる のは一時的なものです。この状態は次の条件で解除されます。 ①約 3 時間経過 ②電源オフ ③ DICOM 適合性試験の実施後

\*:MD211G5のみ

# 参 考

## パワーマネージメント機能

### パワーマネージメント機能とは?

節電のため、入力信号の変化を検出して画面を消し、消費電力を低減させる機能です。

### 設定について

パワーマネージメントの設定およびモード移行の時間設定については、ご使用のコンピュータの取扱説 明書等をご覧ください。

## デジタル入力でのご利用について

本製品の入力信号は、デジタル入力です。接続されているシステムの起動および終了の過程、解像度切 替え時に、ノイズ等が表示されることがあります。これは、システムのグラフィックスカードが解像度切替 えで発生するノイズです。また、解像度切替え時、フロントセンサー付近に5mm×5mm程度の白色表 示が現れることがあります。どちらの場合も本製品の故障ではありませんので、ご了承ください。 また、使用中に信号ケーブルを抜き差しされますと、システムのグラフィックスカード故障の原因となり ます。ケーブルの抜き差しは必ずシステムの電源をOFFにしてから行ってください。

## 保護フィルムについて

本製品には、液晶パネル保護用の反射防止処理付きフィルムを装備しています。表面は特殊処理が 施されています。傷つきやすいので硬いものでこすったり、たたいたりしないでください。

# 入力信号

### DVIコネクタ 24ピン(メス)

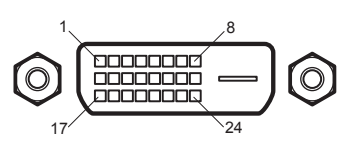

DIGITAL

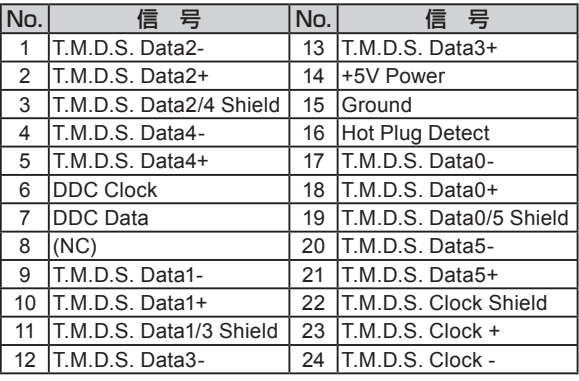

## DisplayPortコネクタ(リセプタクル)

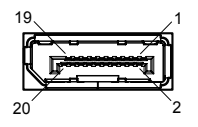

DispalyPort

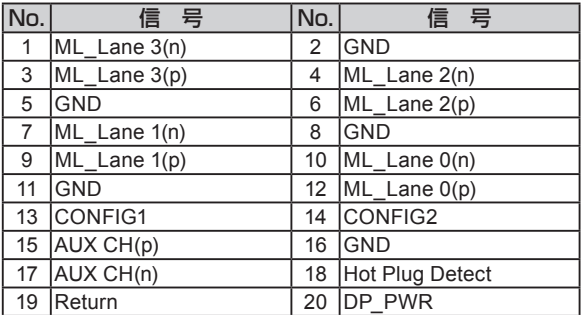

USBコネクタ タイプB(リセプタクル)

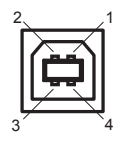

UP(USB)

USBコネクタ タイプA(リセプタクル)

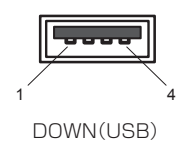

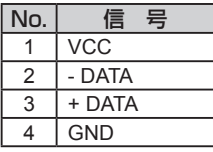

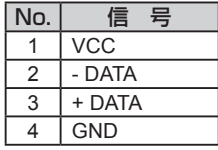

# 故障かな? と思ったら

「故障かな?」という場合、修理を依頼される前に次の事項を確認してください。

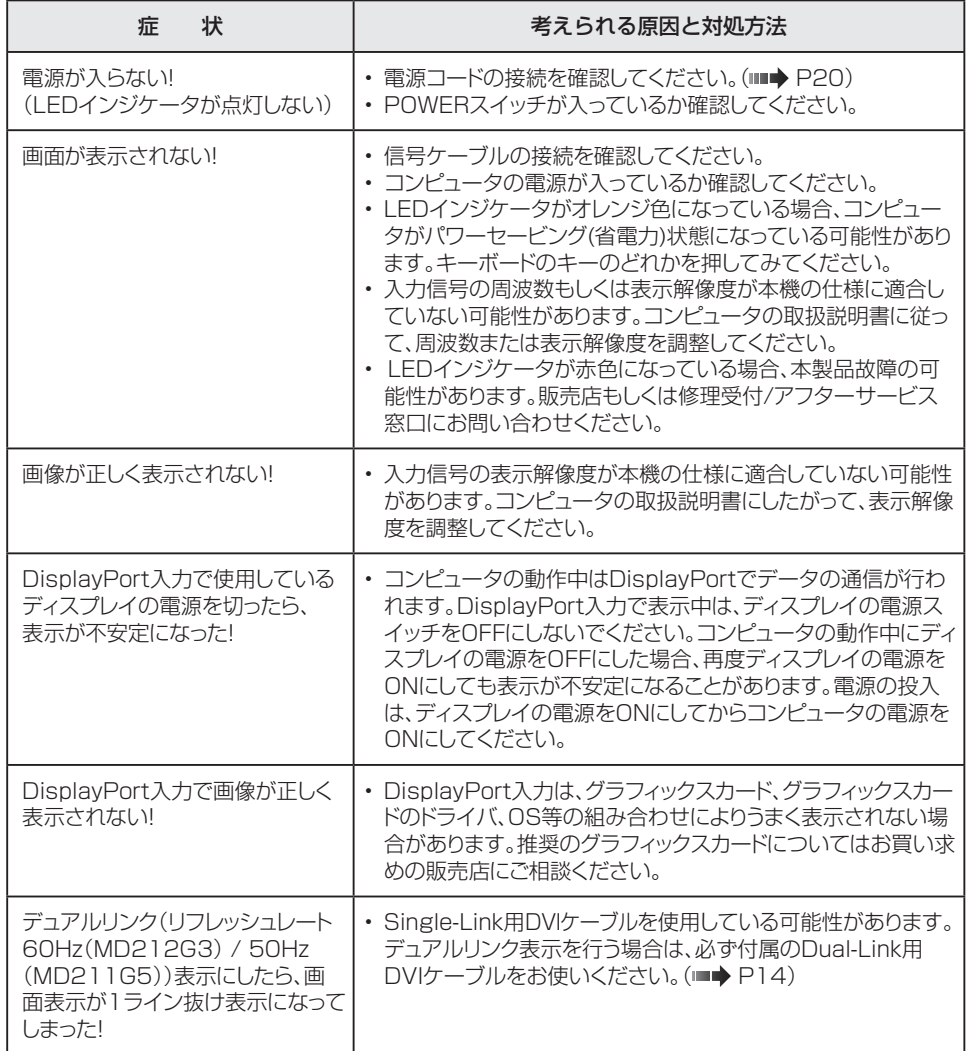

# お手入れについて

### キャビネットおよび液晶パネルのお手入れのしかた

- お手入れの際は、安全のためにACアダプタを本製品とコンセントから抜いてから行ってください。
- キャビネットの汚れは、柔らかい布で拭き取ってください。汚れがひどい場合は、布に水または水で薄めた中性洗 剤を少量含ませてください。また、化学ぞうきんを使用されるときはその注意書きにしたがってください。
- キャビネットはプラスチックや塗装された板金を使用しております。ベンジン、シンナー、アルコールなど で拭いたりしますと、変質したり塗料がはげることがありますのでさけてください。
- キャビネットに殺虫剤や揮発性のものをかけたりしないでください。また、ゴムやビニール製品などを長 時間接触させたままにしないでください。変質したり塗料はがれ、ひび割れするなどの原因となります。
- 液晶パネル(保護フィルター)の汚れは、クリーニングクロスに中性洗剤を薄めた液を少量しみこませて やさしく拭き取り、さらにクリーニングクロスの乾いた部分でもう一度拭いて仕上げてください。
- 液晶パネル(保護フィルター)は慎重に取り扱ってください。表面は特殊処理加工が施されています。傷 つきやすいので硬いものでこすったり、たたいたりしないでください。 また、液晶パネルを強く押さないでください。画面の輝度ムラの原因となり、場合によっては故障となります。

# 製品を廃棄するときは

### 本製品は「資源有効利用促進法」に基づく指定再資源化製品です。希少資源の再利用のため、不要になっ た製品のリサイクルにご協力ください。詳しくは当社Webサイトをご参照ください。

「ディスプレイのリサイクル」について

http://www.nec-display.com/jp/environment/recycle/display.html

### 法人のお客様(産業廃棄物として廃棄される場合)

当社は資源有効利用促進法に基づき、回収・リサイクルシステムを構築し、積極的に資源の有効利用に つとめています。回収・リサイクルのお見積り・お申し込みについては上記Webサイトをご参照ください。

### 個人のお客様

"PCリサイクルマーク"のシールが貼り付けられている当社製品は、ご家庭からの排出時、新たな 料金負担を頂くことなく、当社が責任を持って回収・リサイクルいたします。

- ※"PCリサイクルマーク"のない製品は、排出時、お客様に回収・リサイクル料金をご負担頂きます。 ※ 本機をご購入いただいた個人のお客様には、お申込みいただくことにより、無償で"PCリサイク
- ルマーク"を提供いたします。 お申し込み方法は上記Webサイトをご参照ください。 タイピング しゅうしょう アクリサイクルマーク

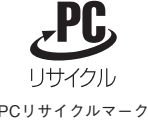

# 仕 様

### 品名 : モノクロ液晶ディスプレイ 型名 : MD212G3

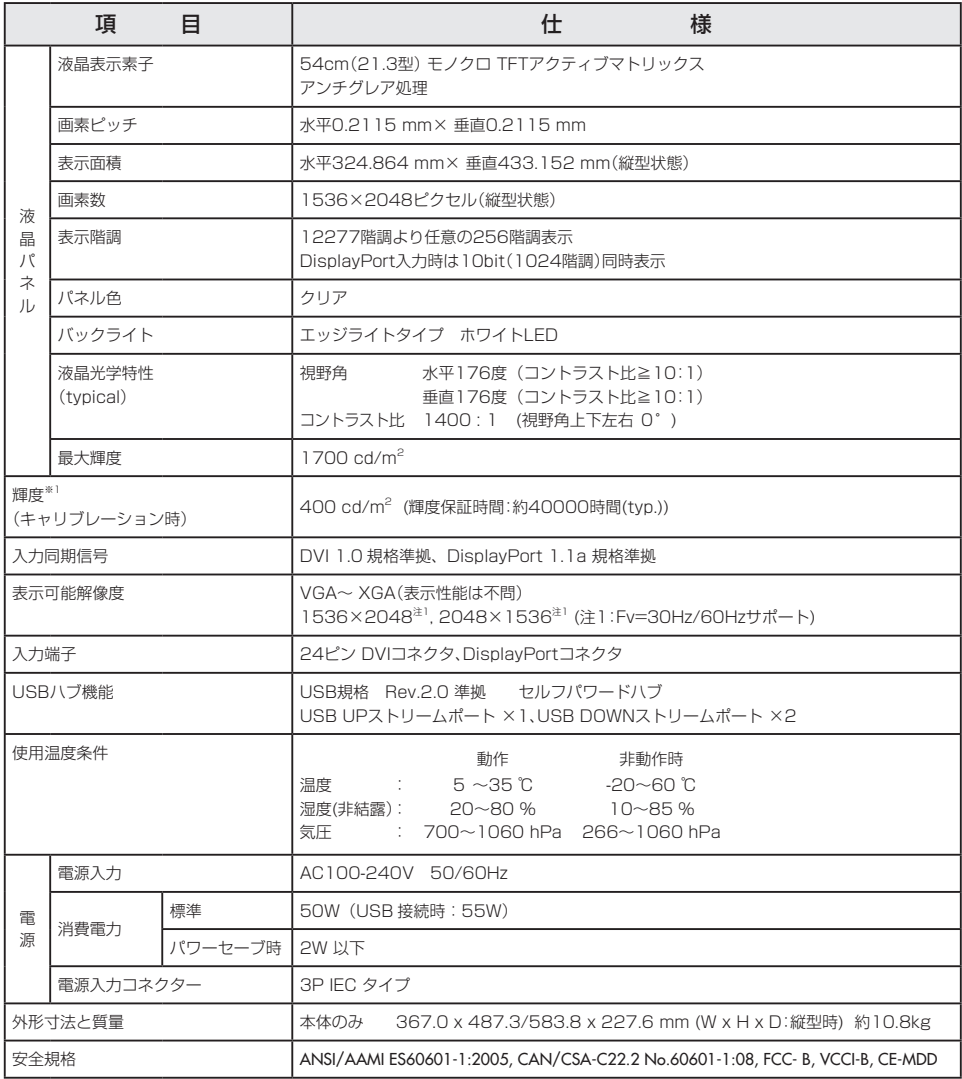

※1 設定可能な最大輝度は600 cd/m<sup>2</sup>

●仕様および外観の一部を改良のため、予告無く変更する場合がありますのでご了承ください。

# 仕 様

### 品名 : モノクロ液晶ディスプレイ 型名 : MD211G5

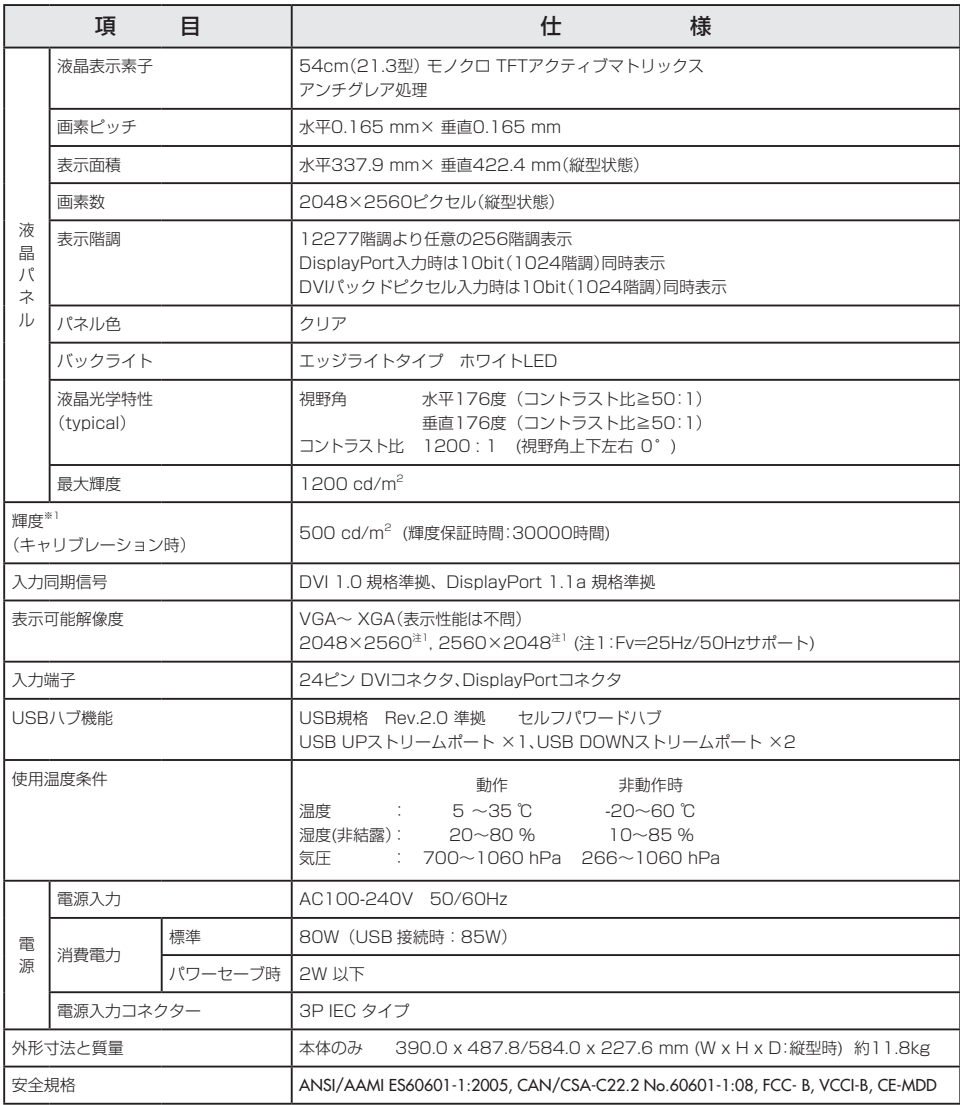

※1 設定可能な最大輝度は600 cd/m<sup>2</sup>

●仕様および外観の一部を改良のため、予告無く変更する場合がありますのでご了承ください。

# **外形図**

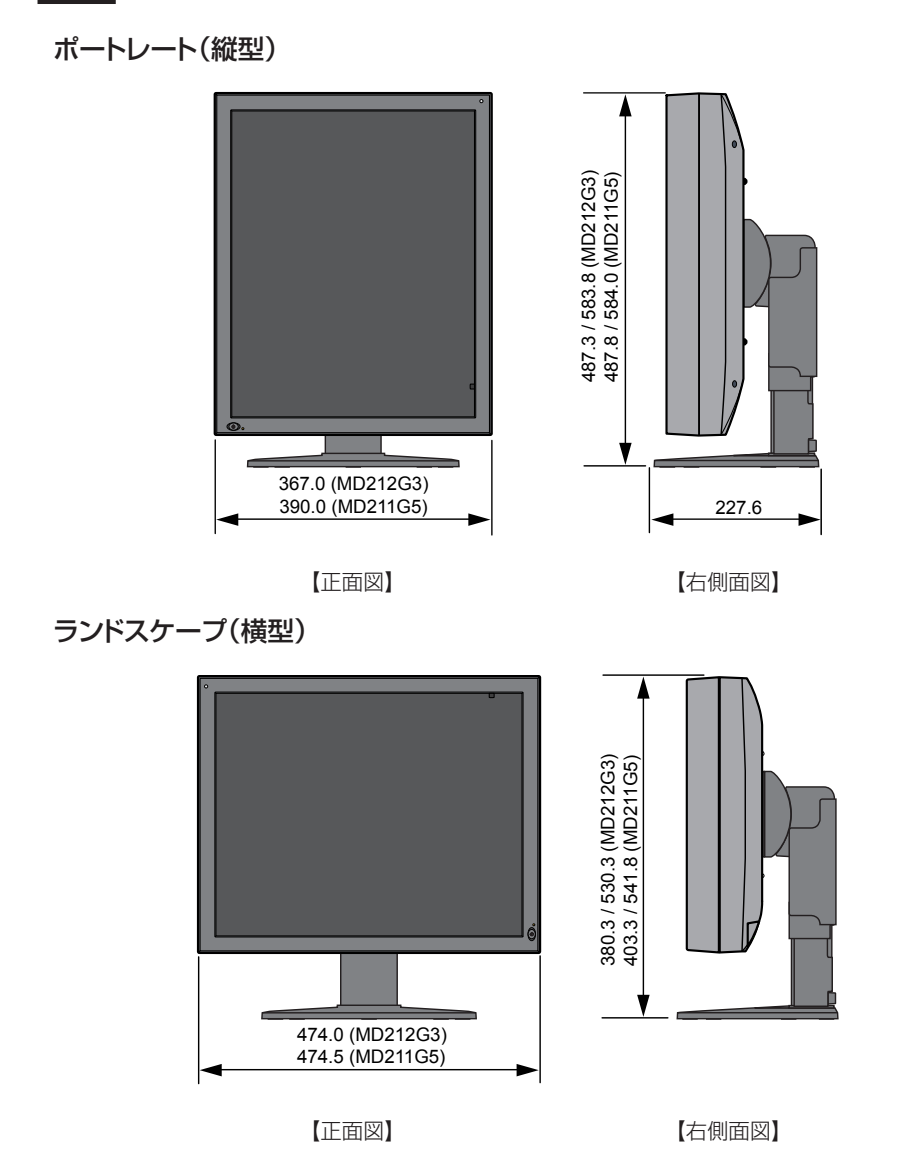

単位:mm

**- 47 -**

# アフターサービス

- この商品には保証書を添付しています。 保証書は必ず「お買上げ日・ご購入元名」などの記入をお確かめのうえ、ご購入元からお受け取りください。 内容をよくお読みのあと、大切に保管してください。
- 保証期間経過後の修理については、お買い上げのご購入元にご相談ください。 修理によって機能が維持できる場合は、お客様のご要望により有料修理いたします。
- その他、アフターサービスについてご不明の場合は、お買い上げのご購入元または修理受付/アフター サービス窓口にご相談ください。

## 法人ユーザー様の窓口

NECモニター・インフォメーションセンター

フリーコール:0120-975-380

## 受付時間:月~金 9:00~18:00

土・日・祝祭日、は休ませていただきます。また、これ以外の 当社休日につきましても休ませていただきますので、ご容赦願います。

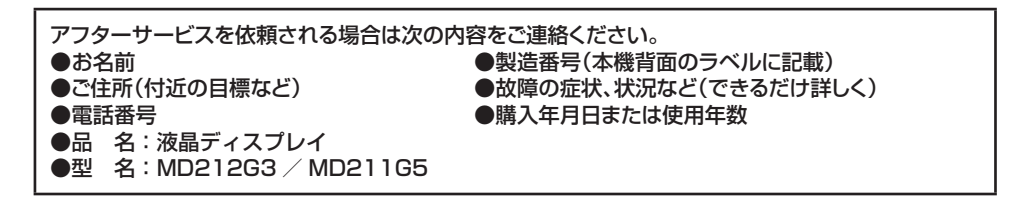

# Registration Information

## **Declaration**

#### **Declaration of the Authorized Representative**

#### **Means of Conformity**

## Device Classification: Class I, non-measuring function

Applicable Rules: Annex IX, Rules 1.4 (Section 1) and 1.1 (Section 3) Product Name: MD212G3/MD211G5 21.3" Diagnostic Imaging LCD monitor Model Number: MD212G3/MD211G5

UMDNS Code: 16603

NEC Display Solutions Europe GmbH declares that the product listed is in conformity with the essential requirements and provisions of the Council Directive 93/42/EEC, including the amendments of the Council Directive 2007/47/EC, and conforms to the applicable clauses of the following standards:

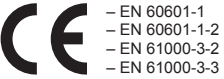

NEC Display Solutions Europe GmbH Landshuter Allee 12-14. 80637 Muenchen, Germany

## **FCC Information**

- 1. Use the attached specified cables with this monitor so as not to interfere with radio and television reception.
	- (1) Please use the supplied power cord or equivalent to ensure FCC compliance.
	- (2) Please use the supplied shielded video signal cable.
	- Use of other cables and adapters may cause interference with radio and television reception.
- 2. This equipment has been tested and found to comply with the limits for a Class B digital device, pursuant to part 15 of the FCC Rules. These limits are designed to provide reasonable protection against harmful interference in a residential installation. This equipment generates, uses, and can radiate radio frequency energy, and, if not installed and used in accordance with the instructions, may cause harmful interference to radio communications. However, there is no guarantee that interference will not occur in a particular installation. If this equipment does cause harmful interference to radio or television reception, which can be determined by turning the equipment off and on, the user is encouraged to try to correct the interference by one or more of the following measures:
	- Reorient or relocate the receiving antenna.
	- Increase the separation between the equipment and receiver.
	- Connect the equipment into an outlet on a circuit different from that to which the receiver is connected.
	- Consult your dealer or an experienced radio/TV technician for help.
	- If necessary, the user should contact the dealer or an experienced radio/television technician for additional suggestions. The user may find the following booklet, prepared by the Federal Communications Commission, helpful: "How to Identify and Resolve Radio-TV

# Interference Problems." This booklet is available from the U.S. Government Printing Office, Washington, D.C., 20402, Stock No. 004-000-00345-4.

### **Declaration of Conformity**

This device complies with Part 15 of FCC Rules. Operation is subject to the following two conditions. (1) This device may not cause harmful interference, and (2) this device must accept any interference received, including interference that may cause undesired operation.

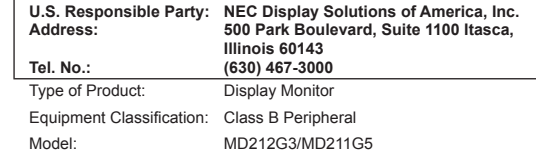

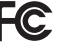

*We hereby declare that the equipment specified above conforms*

*to the technical standards as specified in the FCC Rules.*

## **Classification**

- \* Type of protection against electric shock: CLASS I equipment
- \* Degree of protection against electric shock: No applied part
- \* Degree of protection against ingress of water as detailed in the current edition of IEC529: IPX0 No protection
- \* Method of sterilization or disinfection recommended by the manufacturer: Not Specified
- \* This device is not suitable for use in the presence of a flammable Anaesthetic Mixture with Air, Oxygen or Nitrous Oxide: No AP or APG category \* This device shall not be used in the vicinity of the patient, which is the space with surfaces likely to be contacted by the patient or an attendant who can touch the patient. This encloses a space within the room 1.83 m (6 feet) beyond the perimeter of the bed in its intended location, and extending vertically 2.29 m (7-1/ 2 feet) above the floor.
- \* Mode of operation: Continuous operation, maximum 16 hours/7 days

**- 49 -**

# **WEEE Mark (European Directive 2012/19/EU)**

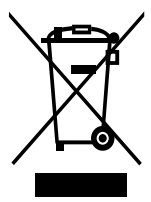

#### **Within the European Union**

EU-wide legislation, as implemented in each Member State, requires that waste electrical and electronic products carrying the mark (left) must be disposed of separately from normal household waste. This includes monitors and<br>electrical accessories, such as signal cables or power cords. When you need to dispose of your NEC display pro follow any agreements made between yourself and NEC.

The mark on electrical and electronic products only applies to the current European Union Member States.

#### **Outside the European Union**

If you wish to dispose of used electrical and electronic products outside the European Union, please contact your local authority so as to comply with the correct disposal method.

# オープンソースソフトウェアライセンスについて(MD212G3)

TOPPERS/ASP Kernel

Toyohashi Open Platform for Embedded Real-Time Systems/ Advanced Standard Profile Kernel

Copyright (C) 2005-2008 by Embedded and Real-Time Systems Laboratory Graduate School of Information Science, Nagoya Univ., JAPAN

上記著作権者は、以下の(1)~(4)の条件を満たす場合に限り、本ソフトウェア(本ソフトウェアを改変したも のを含む。以下同じ)を使用・複製・改変・再配布(以下、利用と呼ぶ)することを無償で許諾する。

- (1) 本ソフトウェアをソースコードの形で利用する場合には、上記の著作権表示、この利用条件および下 記の無保証規定が、そのままの形でソースコード中に含まれていること。
- (2) 本ソフトウェアを、ライブラリ形式など、他のソフトウェア開発に使用できる形で再配布する場合には、 再配布に伴うドキュメント(利用者マニュアルなど)に、上記の著作権表示、この利用条件および下記 の無保証規定を掲載すること。
- (3) 本ソフトウェアを、機器に組み込むなど、他のソフトウェア開発に使用できない形で再配布する場合に は、次のいずれかの条件を満たすこと。
	- (a) 再配布に伴うドキュメント(利用者マニュアルなど)に、上記の著作権表示、この利用条件および下 記の無保証規定を掲載すること。
	- (b) 再配布の形態を、別に定める方法によって、TOPPERSプロジェクトに報告すること。
- (4) 本ソフトウェアの利用により直接的または間接的に生じるいかなる損害からも、上記著作権者および TOPPERSプロジェクトを免責すること。また、本ソフトウェアのユーザまたはエンドユーザからのい かなる理由に基づく請求からも、上記著作権者およびTOPPERSプロジェクトを免責すること。

本ソフトウェアは、無保証で提供されているものである。上記著作権者およびTOPPERSプロジェクトは、 本ソフトウェアに関して、特定の使用目的に対する適合性も含めて、いかなる保証も行わない。また、本ソフ トウェアの利用により直接的または間接的に生じたいかなる損害に関しても、その責任を負わない。

### NECディスプレイソリューションズ株式会社

(NEC Display Solutions, Ltd.) 東京都港区三田一丁目4番28号 TEL:03-5446-5300(大代表)

### **NEC Display Solutions of America**

500 Park Blvd. Suite 1100 Itasca, Illinois 60143 Phone: +1-630.467.3000 Fax: +1-630.467.3010

## **NEC Display Solutions Europe GmbH**

Landshuter Allee 12-14 D-80637 Muenchen Germany Phone: +49(0)89/99699-0 Fax: +49(0)89/99699-500

### **1st Edition, September 2014**

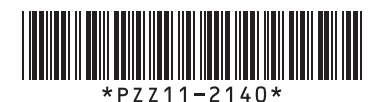

Printed in Japan